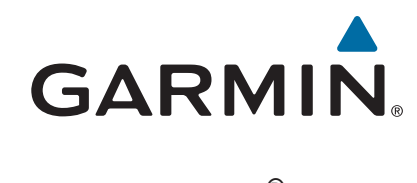

# **Forerunner® 630**

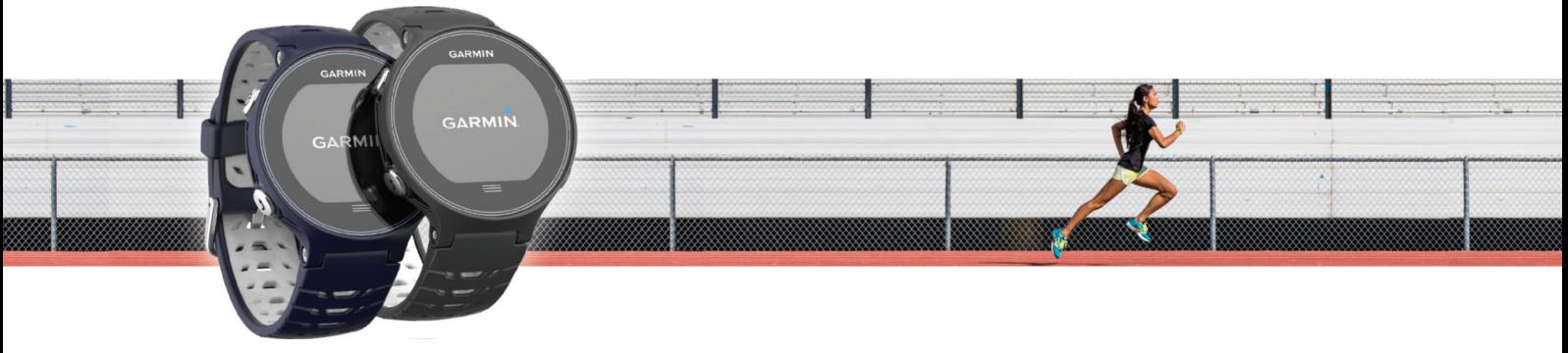

Manual del usuario

#### © 2015 Garmin Ltd. o sus subsidiarias

Todos los derechos reservados. De acuerdo con las leyes de copyright, este manual no podrá copiarse, total o parcialmente, sin el consentimiento por escrito de Garmin. Garmin se reserva el derecho a cambiar o mejorar sus productos y a realizar modificaciones en el contenido de este manual sin la obligación de comunicar a ninguna persona u organización tales modificaciones o mejoras. Visita [www.garmin.com](http://www.garmin.com) para ver actualizaciones e información adicional sobre el uso de este producto.

Garmin®, el logotipo de Garmin, ANT+®, Auto Lap®, Auto Pause®, Forerunner®, VIRB® y Virtual Partner® son marcas comerciales de Garmin Ltd. o sus subsidiarias, registradas en Estados Unidos y en otros países. Connect IQ™, Garmin Connect™, Garmin Express™, HRM-Run™, HRM-Tri™ y tempe™ son marcas comerciales de Garmin Ltd. o sus subsidiarias. Estas marcas comerciales no se podrán utilizar sin autorización expresa de Garmin.

Android™ es una marca comercial de Google, Inc. Apple® y Mac®son marcas comerciales de Apple Inc., registradas en Estados Unidos y en otros países. La marca y el logotipo de Bluetooth® son propiedad de Bluetooth SIG, Inc. y se utilizan bajo licencia por Garmin. The Cooper Institute®, así como las marcas registradas relacionadas, son propiedad de The Cooper Institute. Firstbeat y Analyzed by Firstbeat son marcas comerciales registradas o no registradas de Firstbeat Technologies Ltd. Windows® es una marca comercial registrada de Microsoft Corporation en los Estados Unidos y en otros países. Wi-Fi® es una marca registrada de Wi-Fi Alliance Corporation. Otras marcas y nombres comerciales pertenecen a sus respectivos propietarios.

Este producto cuenta con la certificación ANT+®. Visita [www.thisisant.com/directory](http://www.thisisant.com/directory) para obtener una lista de productos y aplicaciones compatibles.

Número(s) de modelo: A02758, A02293

El número de registro COFETEL/IFETEL puede ser revisado en el manual a través de la siguiente página de internet.

## **Contenido**

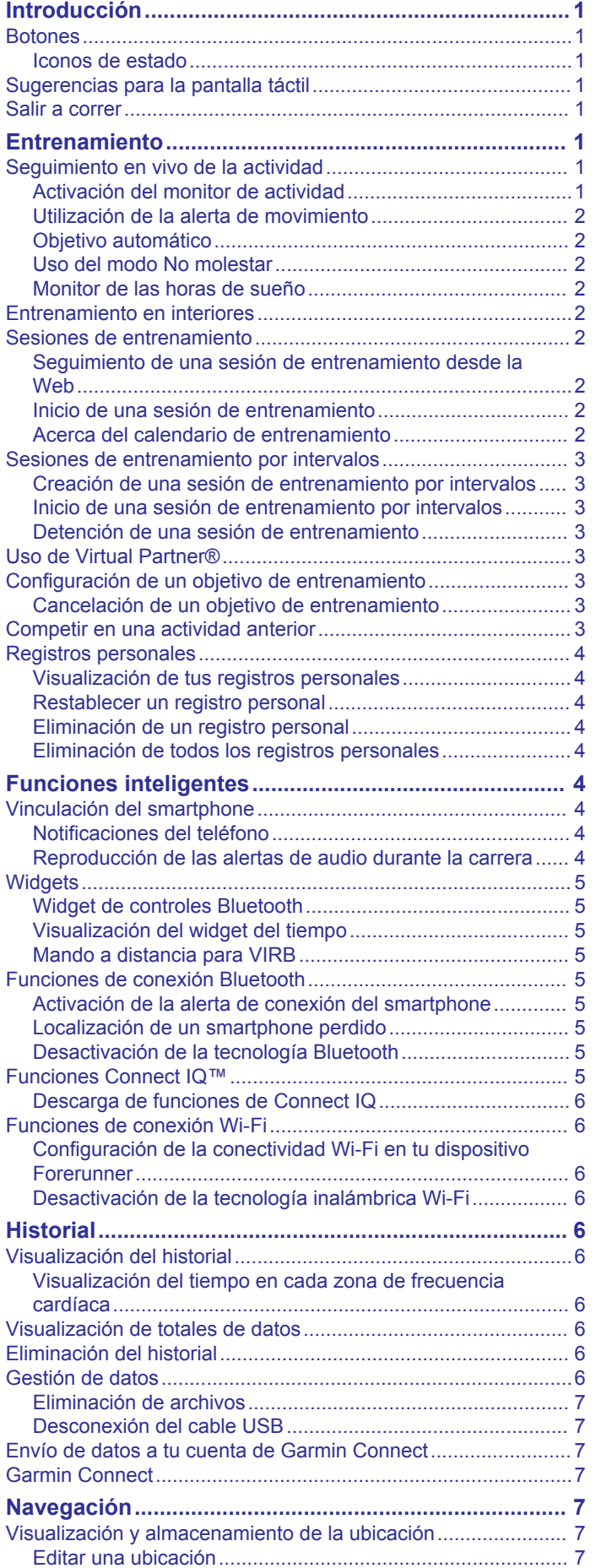

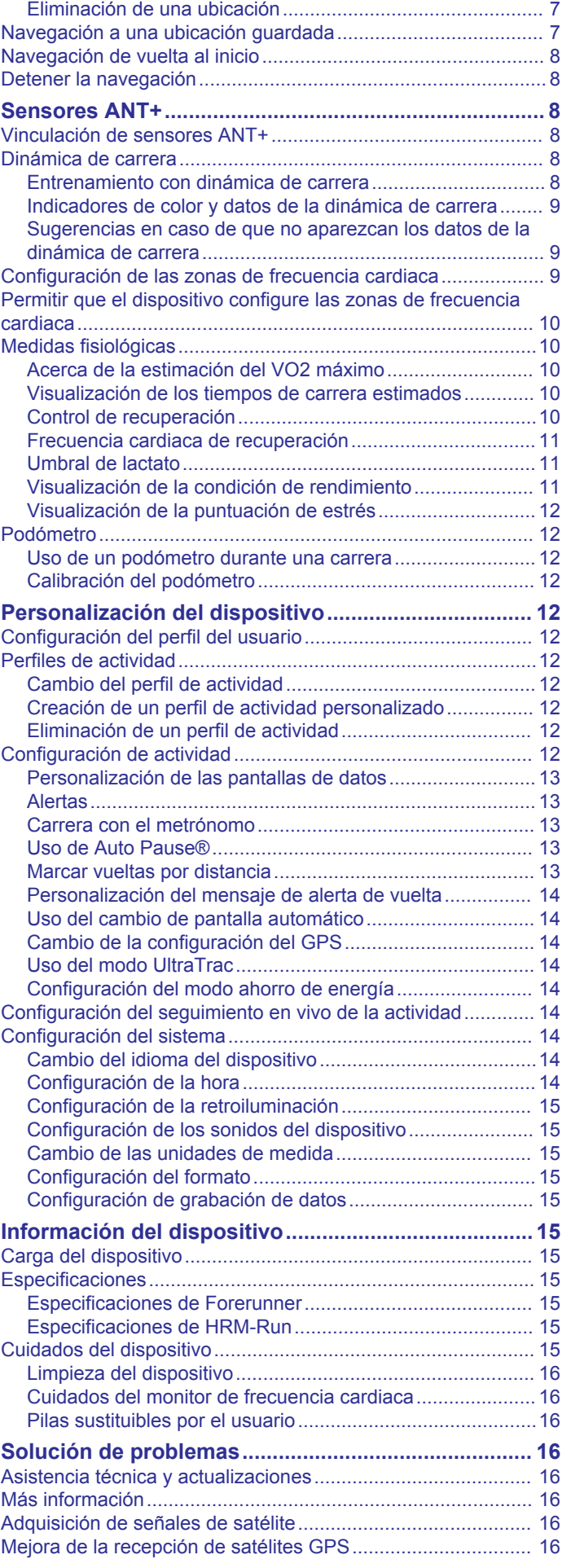

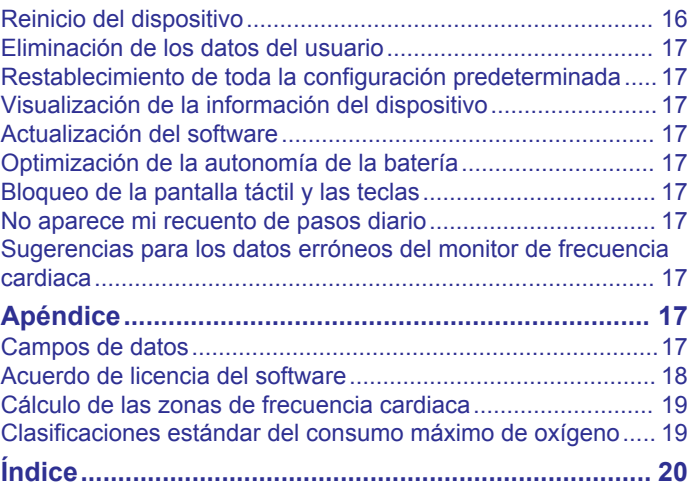

## **Introducción**

### **ADVERTENCIA**

<span id="page-4-0"></span>Consulta la guía *Información importante sobre el producto y tu seguridad* que se incluye en la caja del producto y en la que encontrarás avisos e información importante sobre el producto.

Consulta siempre a tu médico antes de empezar o modificar cualquier programa de ejercicios.

### **Botones**

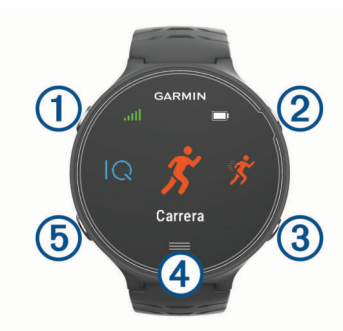

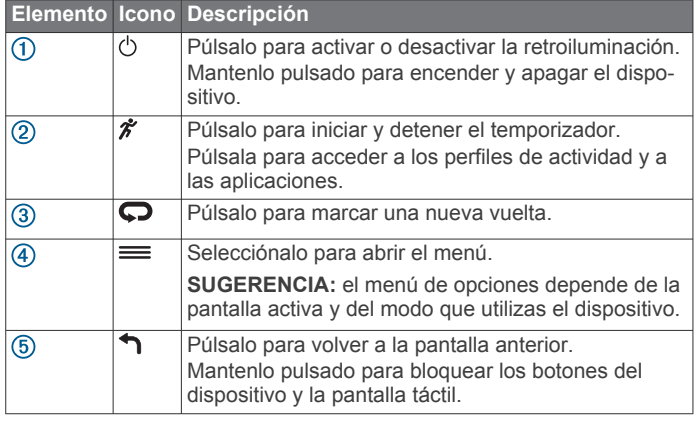

#### **Iconos de estado**

Los iconos se muestran en la parte superior de la pantalla de inicio. Si el icono parpadea, significa que el dispositivo está buscando señal. Si el icono permanece fijo, significa que se ha encontrado señal o que el sensor está conectado.

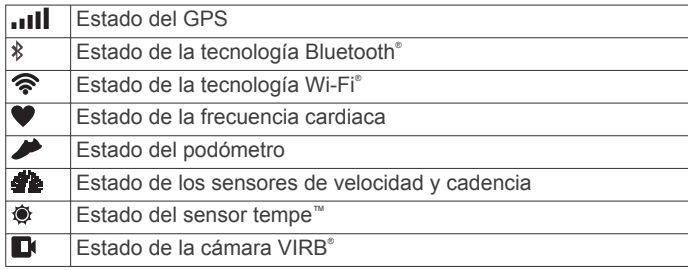

### **Sugerencias para la pantalla táctil**

**NOTA:** la pantalla táctil está optimizada para salir a correr. Para obtener los mejores resultados, debes llevar el dispositivo mientras manejas la pantalla táctil.

- En la pantalla del reloj, desliza el dedo hacia la izquierda o hacia la derecha para desplazarte por los widgets disponibles.
- En la pantalla del temporizador, desliza el dedo hacia la izquierda o hacia la derecha para ver pantallas de datos del bucle.
- En una pantalla de datos, mantén pulsado un campo de datos para cambiarlo.
- Toca la pantalla táctil para confirmar mensajes y alertas.
- Desliza el dedo hacia arriba o hacia abajo para desplazarte por los menús, las opciones y la configuración.
- Selecciona  $\odot$  para cerrar un mensaje o confirmar una selección.
- Selecciona  $\otimes$  para cancelar una configuración o selección sin guardar.
- Desliza el dedo hacia la derecha para salir de un menú.
- Haz que cada selección de la pantalla táctil sea una acción claramente diferenciada.

### **Salir a correr**

La primera actividad deportiva que registres en el dispositivo puede ser una carrera, un recorrido o cualquier actividad al aire libre. Es posible que tengas que cargar el dispositivo (*[Carga del](#page-18-0) dispositivo*[, página 15](#page-18-0)) antes de iniciar la actividad.

- **1** Selecciona  $\hat{\mathcal{F}}$  y selecciona un perfil de actividad.
- **2** Sal al exterior y espera hasta que el dispositivo localice satélites.
- **3** Selecciona  $\hat{\mathcal{F}}$  para iniciar el temporizador.
- **4** Sal a correr.

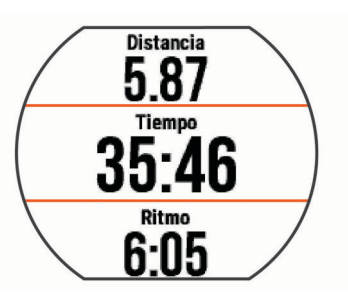

- 5 Una vez completada la carrera, selecciona  $\hat{\mathcal{F}}$  para detener el temporizador.
- **6** Selecciona una opción:
	- Selecciona **Guardar** para guardar la carrera y restablecer el temporizador. Puedes seleccionar la carrera para ver un resumen.

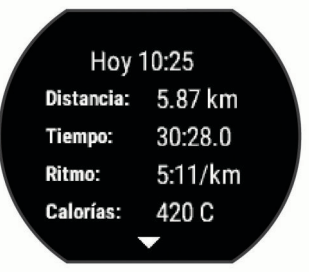

- Selecciona  $\widehat{\mathbb{m}} > \odot$  para borrar la carrera.
- Selecciona  $\hat{\mathcal{F}}$  para reanudar la carrera.

## **Entrenamiento**

### **Seguimiento en vivo de la actividad**

#### **Activación del monitor de actividad**

La función monitor de actividad graba el recuento de pasos diarios, el objetivo de pasos, la distancia recorrida y las calorías quemadas de cada uno de los días registrados. Tus calorías quemadas incluyen las calorías del metabolismo basal más las calorías de la actividad.

Puedes activar el monitor de actividad durante la configuración inicial del dispositivo o en cualquier momento.

1 Selecciona = > Configuración > Monitor de actividad > **Estado** > **Activado**.

<span id="page-5-0"></span>Tu recuento de pasos no aparecerá hasta que el dispositivo localice los satélites y establezca la hora de forma automática. Para que el dispositivo localice las señales del satélite correctamente, el cielo debe estar despejado.

**2** En la pantalla de la hora del día, desliza el dedo para ver el widget de seguimiento en vivo de la actividad.

El recuento de pasos se actualiza de forma periódica.

#### **Utilización de la alerta de movimiento**

Para poder utilizar la alerta de inactividad, debes activar el seguimiento en vivo de la actividad.

Permanecer sentados durante mucho tiempo puede provocar cambios metabólicos no deseados. La alerta de inactividad te recuerda que necesitas moverte. Después de una hora de inactividad, aparece Muévete y aparece la barra roja. El dispositivo también emite un sonido o vibra si se activan los tonos audibles (*[Configuración de los sonidos del dispositivo](#page-18-0)*, [página 15\)](#page-18-0).

Ve a dar un paseo corto (al menos un par de minutos) para restablecer la alerta de inactividad.

#### **Objetivo automático**

El dispositivo crea automáticamente un objetivo de pasos diario basado en tus niveles previos de actividad. A medida que te mueves durante el día, el dispositivo mostrará el progreso hacia tu objetivo diario  $<sup>1</sup>$ .</sup>

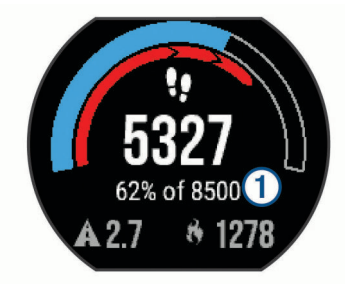

Si decides no utilizar la función de objetivo automático, puedes definir un objetivo de pasos personalizado en tu cuenta de Garmin Connect™.

#### **Uso del modo No molestar**

Para poder utilizar el modo No molestar, debes vincular el dispositivo con un smartphone (*[Vinculación del smartphone](#page-7-0)*, [página 4\)](#page-7-0).

Puedes utilizar el modo No molestar para desactivar la retroiluminación, los tonos de alerta y la vibración. Por ejemplo, puedes utilizar este modo cuando vayas a dormir o a ver una película.

**NOTA:** puedes definir tus horas de sueño habituales en la configuración de usuario de tu cuenta de Garmin Connect. El dispositivo activa automáticamente el modo No molestar durante tu horas de sueño habituales.

En la pantalla de la hora del día, desliza el dedo hacia la derecha para ver el widget de controles y selecciona  $\mathsf{\mathbb{C}}$ . Puedes desactivar el modo No molestar en el widget de controles.

#### **Monitor de las horas de sueño**

Mientras duermes, el dispositivo supervisa tus movimientos. Las estadísticas de sueño incluyen las horas totales de sueño, los niveles de sueño y el movimiento durante el sueño. Puedes definir tus horas de sueño habituales en la configuración de usuario de tu cuenta de Garmin Connect. Puedes ver tus estadísticas de sueño en tu cuenta de Garmin Connect .

### **Entrenamiento en interiores**

El dispositivo incluye perfiles de actividad en interiores en los que se desactiva el GPS. Puedes desactivar el GPS cuando entrenes en interiores o para ahorrar batería.

**NOTA:** los cambios en la configuración del GPS se guardan en el perfil activo.

#### Selecciona = > Config. de actividad > GPS > **Desactivado**.

Al correr con el GPS desactivado, la velocidad y la distancia se calculan mediante el acelerómetro del dispositivo. El acelerómetro se calibra automáticamente. La precisión de los datos relativos a la velocidad y a la distancia es mayor tras realizar varias carreras en exteriores utilizando el GPS.

#### **Sesiones de entrenamiento**

Puedes crear sesiones de entrenamiento personalizadas que incluyan objetivos para cada uno de los pasos de una sesión de entrenamiento y para diferentes distancias, tiempos y calorías. Puedes crear sesiones de entrenamiento mediante Garmin Connect o seleccionar un plan de entrenamiento con sesiones de entrenamiento incorporadas desde Garmin Connect y transferirlo a tu dispositivo.

Puedes programar sesiones de entrenamiento utilizando Garmin Connect. Puedes planificar sesiones de entrenamiento con antelación y almacenarlas en el dispositivo.

#### **Seguimiento de una sesión de entrenamiento desde la Web**

Para poder descargar una sesión de entrenamiento de Garmin Connect, debes tener una cuenta Garmin Connect (*[Garmin](#page-10-0)  Connect*[, página 7\)](#page-10-0).

- **1** Conecta el dispositivo al ordenador.
- **2** Visita [www.garminconnect.com.](http://www.garminconnect.com)
- **3** Crea y guarda una nueva sesión de entrenamiento.
- **4** Selecciona **Enviar a dispositivo** y sigue las instrucciones que se muestran en pantalla.
- **5** Desconecta el dispositivo.

#### **Inicio de una sesión de entrenamiento**

Para poder iniciar una sesión de entrenamiento, debes descargarla desde tu cuenta de Garmin Connect.

- **1** Selecciona > **Entrenamiento** > **Mis sesiones de entrenamiento**.
- **2** Selecciona una sesión de entrenamiento.
- **3** Selecciona **Realizar sesión**.

Después de comenzar una sesión de entrenamiento, el dispositivo muestra cada paso de la misma, el objetivo (si existe) y los datos de la sesión de entrenamiento en curso.

#### **Acerca del calendario de entrenamiento**

El calendario de entrenamiento de tu dispositivo es una ampliación del calendario o plan de entrenamiento que configuras en Garmin Connect. Cuando hayas añadido unas cuantas sesiones de entrenamiento al calendario de Garmin Connect, podrás enviarlas a tu dispositivo. Todas las sesiones de entrenamiento programadas que envíes al dispositivo se muestran en el calendario de entrenamiento ordenadas por fecha. Para ver o realizar la sesión de entrenamiento de un determinado día, selecciona ese día en el calendario de entrenamiento. La sesión de entrenamiento programada permanece en tu dispositivo tanto si la terminas como si la omites. Cuando envías sesiones de entrenamiento programadas desde Garmin Connect, se sobrescriben en el calendario de entrenamiento existente.

#### *Uso de los planes de entrenamiento de Garmin Connect* Para poder descargar y utilizar un plan de entrenamiento, debes tener una cuenta de Garmin Connect (*[Garmin Connect](#page-10-0)*,

#### [página 7](#page-10-0)).

Puedes buscar en tu cuenta de Garmin Connect planes de entrenamiento y programar sesiones de entrenamiento y enviarlos a tu dispositivo.

- <span id="page-6-0"></span>**1** Conecta el dispositivo al ordenador.
- **2** En tu cuenta de Garmin Connect, selecciona y programa un plan de entrenamiento.
- **3** Revisa el plan de entrenamiento en tu calendario.
- **4** Selecciona  $\overline{\phantom{a}}$  y sigue las instrucciones que se muestran en pantalla.

## **Sesiones de entrenamiento por intervalos**

Puedes crear sesiones de entrenamiento por intervalos en función de la distancia o el tiempo. El dispositivo guarda tu sesión de entrenamiento por intervalos personalizada hasta que creas otra. Puedes utilizar intervalos abiertos para llevar un seguimiento de las sesiones de entrenamiento cuando recorras una distancia determinada. Al seleccionar  $\bigcirc$  el dispositivo registra un intervalo y cambia a un intervalo de descanso.

#### **Creación de una sesión de entrenamiento por intervalos**

- **1** Selecciona > **Entrenamiento** > **Intervalos** > **Editar** > **Intervalo** > **Tipo**.
- **2** Selecciona **Distancia**, **Tiempo** o **Abierta**. **SUGERENCIA:** para crear un intervalo abierto, establece el tipo en Abierta.
- **3** Selecciona **Duración**, introduce un valor de intervalo de distancia o tiempo para la sesión de entrenamiento y selecciona  $\oslash$ .
- **4** Selecciona **Descanso** > **Tipo**.
- **5** Selecciona **Distancia**, **Tiempo** o **Abierta**.
- **6** Si es necesario, introduce un valor de distancia o tiempo para el intervalo de descanso y selecciona  $\oslash$ .
- **7** Selecciona una o más opciones:
	- Para establecer el número de repeticiones, selecciona **Repetir**.
	- Para añadir un calentamiento abierto a tu sesión de entrenamiento, selecciona **Calentam.** > **Activado**.
	- Para añadir un enfriamiento abierto a tu sesión de entrenamiento, selecciona **Enfriamiento** > **Activado**.

### **Inicio de una sesión de entrenamiento por intervalos**

- **1** Selecciona > **Entrenamiento** > **Intervalos** > **Realizar sesión**.
- 2 Selecciona  $\hat{\mathcal{X}}$ .
- **3** Cuando tu sesión de entrenamiento por intervalos incluya un calentamiento, pulsa  $\bullet$  para empezar con el primer intervalo.
- **4** Sigue las instrucciones que se muestran en la pantalla.

Cuando hayas completado todos los intervalos, aparecerá un mensaje.

### **Detención de una sesión de entrenamiento**

- Pulsa  $\bigcirc$  en cualquier momento para finalizar un paso de una sesión de entrenamiento.
- Pulsa  $\hat{\mathcal{F}}$  en cualquier momento para detener el temporizador.
- Selecciona > **Cancelar sesión de entrenamiento** en cualquier momento para cancelar la sesión de entrenamiento.

## **Uso de Virtual Partner®**

La función Virtual Partner es una herramienta de entrenamiento diseñada para ayudarte a alcanzar tus objetivos. Puedes establecer el ritmo y la velocidad de Virtual Partner para ayudarte a alcanzar tus objetivos de entrenamiento.

- 1 Selecciona = > Configuración > Config. de actividad > **Pantallas de datos** > **Virtual Partner** > **Estado** > **Activado**.
- **2** Selecciona **Establecer ritmo** o **Establecer velocidad**.

Puedes utilizar el ritmo o la velocidad como tu formato de carrera.

- **3** Sal a correr.
- **4** Desplázate hasta la pantalla de Virtual Partner para ver quién es el líder.

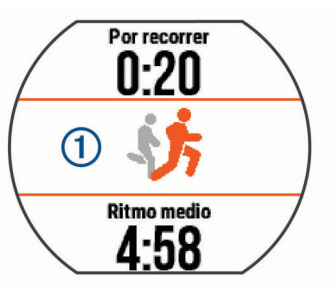

**5** Si es necesario, mantén pulsada la sección Virtual Partner ① para ajustar el ritmo o la velocidad de Virtual Partner durante la carrera.

### **Configuración de un objetivo de entrenamiento**

La función del objetivo de entrenamiento actúa conjuntamente con la función Virtual Partner para que puedas entrenar y cumplir un objetivo establecido de distancia, distancia y tiempo, distancia y ritmo, o distancia y velocidad. Esta función puede utilizarse con los perfiles de carrera, ciclismo y otros perfiles de actividades deportivas individuales (excepto natación). Durante el entrenamiento, el dispositivo te proporciona comentarios en tiempo real sobre lo cerca que estás de alcanzar el objetivo de entrenamiento.

- 1 Selecciona = > **Entrenamiento** > **Establecer un objetivo**.
- **2** Selecciona una opción:
	- Selecciona **Solo distancia** para seleccionar una distancia predefinida o introducir una distancia personalizada.
	- Selecciona **Distancia y tiempo** para seleccionar un objetivo de distancia y tiempo.

Puedes introducir el objetivo de tiempo o bien utilizar la predicción (según la estimación del consumo máximo de oxígeno) o el tiempo de tu récord personal.

• Selecciona **Distancia y ritmo** o **Distancia y velocidad**  para seleccionar un objetivo de velocidad o ritmo y distancia.

La pantalla de objetivo de entrenamiento muestra el tiempo de finalización estimado. El tiempo de finalización estimado se basa en el rendimiento actual y en el tiempo restante.

- **3** Selecciona  $\hat{\mathcal{F}}$  para empezar a cronometrar.
- **4** Si es necesario, desliza el dedo para ver la pantalla de Virtual Partner.
- **5** Cuando acabes la actividad, pulsa  $\hat{\mathcal{F}}$  > **Guardar**. Aparece una pantalla resumen que indica si se ha alcanzado el objetivo al acabar.

#### **Cancelación de un objetivo de entrenamiento**

- **1** Durante la actividad, desliza el dedo para ver la pantalla de objetivos.
- $2$  Mantén pulsado  $\equiv$
- **3** Selecciona **Cancelar objetivo**  $>$   $\oslash$ .

### **Competir en una actividad anterior**

Puedes competir en una actividad previamente registrada o descargada. Esta función puede utilizarse con los perfiles de carrera, ciclismo y otros perfiles de actividades deportivas individuales (excepto natación). Esta función actúa conjuntamente con la función Virtual Partner para que puedas comprobar tu rendimiento durante la actividad.

- <span id="page-7-0"></span>1 Selecciona = > Entrenamiento > Competir en una **actividad**.
- **2** Selecciona una opción:
	- Selecciona **Del historial** para seleccionar una actividad previamente registrada en el dispositivo.
	- Selecciona **Descargadas** para seleccionar una actividad descargada desde la cuenta de Garmin Connect.
- **3** Selecciona la actividad.

La pantalla de Virtual Partner muestra el tiempo de finalización estimado.

- 4 Selecciona  $\hat{\mathcal{K}}$  para empezar a cronometrar.
- **5** Cuando acabes la actividad, pulsa  $\hat{\mathcal{F}}$  > **Guardar**.

Aparece una pantalla resumen donde se compara la carrera acabada con la actividad previamente registrada o descargada.

### **Registros personales**

Cuando finalizas una actividad, el dispositivo muestra todos los registros personales nuevos que hayas conseguido en esa actividad. Los registros personales incluyen el mejor tiempo conseguido en diferentes carreras y la carrera o el recorrido más largo que hayas realizado.

#### **Visualización de tus registros personales**

- 1 Selecciona = > Mis estadísticas > Records.
- **2** Selecciona un deporte.
- **3** Selecciona un registro.
- **4** Selecciona **Ver registro**.

#### **Restablecer un registro personal**

Puedes restablecer el valor inicial de cada registro personal.

- 1 Selecciona => Mis estadísticas > Records.
- **2** Selecciona un deporte.
- **3** Selecciona el registro que deseas restablecer.
- **4** Selecciona **Anterior**  $>$   $\oslash$ . **NOTA:** con esta acción no se borra ninguna actividad guardada.

#### **Eliminación de un registro personal**

- 1 Selecciona = > Mis estadísticas > Records.
- **2** Selecciona un deporte.
- **3** Selecciona el registro que deseas eliminar.
- 4 Selecciona **Suprimir registro** >  $\odot$ .

**NOTA:** con esta acción no se borra ninguna actividad guardada.

#### **Eliminación de todos los registros personales**

- 1 Selecciona = > Mis estadísticas > Records. **NOTA:** con esta acción no se borra ninguna actividad guardada.
- **2** Selecciona un deporte.
- **3** Selecciona **Suprimir todos los registros** >  $\oslash$ . Solo se eliminan los registros de dicho deporte.

## **Funciones inteligentes**

### **Vinculación del smartphone**

Debes conectar el dispositivo Forerunner a un smartphone para completar la configuración y tener acceso a todas las funciones del dispositivo.

**1** Visita [www.garmin.com/intosports/apps](http://www.garmin.com/intosports/apps) y descarga la aplicación Garmin Connect Mobile en tu smartphone.

- 2 En el dispositivo Forerunner, selecciona => Configuración > **Bluetooth** > **Vincular dispositivo móvil**.
- **3** Abre la aplicación Garmin Connect Mobile.
- **4** Selecciona una de las opciones para añadir el dispositivo a tu cuenta de Garmin Connect:
	- Si es el primer dispositivo que vinculas con la aplicación Garmin Connect Mobile, sigue las instrucciones que aparecen en pantalla.
	- Si ya has vinculado anteriormente otro dispositivo con la aplicación Garmin Connect Mobile, en la configuración, selecciona **Dispositivos Garmin** > + y sigue las instrucciones que aparecen en pantalla.

#### **Notificaciones del teléfono**

Para recibir las notificaciones del teléfono, es necesario vincular un smartphone compatible con el dispositivo Forerunner. Cuando tu teléfono recibe mensajes, se envían notificaciones a tu dispositivo.

#### *Activación de notificaciones de Bluetooth*

- 1 Selecciona = > Configuración > Bluetooth > **Notificaciones inteligentes**.
- **2** Selecciona **Durante la actividad**.
- **3** Selecciona **Desactivado**, **Mostrar solo llamadas** o **Mostrar todo**.
- **4** Selecciona **No durante la actividad**.
- **5** Selecciona **Desactivado**, **Mostrar solo llamadas** o **Mostrar todo**.

**NOTA:** puedes cambiar los sonidos audibles para las notificaciones.

#### *Visualización de las notificaciones*

- Cuando aparezca una notificación en tu dispositivo Forerunner, toca la pantalla táctil para ver la notificación.
- Pulsa el botón que aparece en pantalla para borrar la notificación o ver más opciones.
- En la pantalla de la hora del día, desliza el dedo para ver todas las notificaciones del widget de notificaciones.

#### *Gestión de las notificaciones*

Puedes utilizar tu smartphone compatible para gestionar las notificaciones que aparecen en tu dispositivo Forerunner.

Selecciona una opción:

- Si empleas un dispositivo Apple® , ajusta la configuración del centro de notificaciones en tu smartphone para seleccionar los elementos que se mostrarán en el dispositivo.
- Si empleas un dispositivo Android™, ajusta la configuración de la aplicación en Garmin Connect Mobile para seleccionar los elementos que se mostrarán en el dispositivo.

#### **Reproducción de las alertas de audio durante la carrera**

Para poder configurar las alertas de audio, debes tener un smartphone con la aplicación Garmin Connect Mobile vinculado a tu dispositivo Forerunner.

Puedes configurar la aplicación Garmin Connect Mobile para que reproduzca anuncios de estado motivadores en el smartphone durante la carrera. Las alertas de audio incluyen datos como el número y tiempo de vuelta, el ritmo, la velocidad y la frecuencia cardiaca. Durante la alerta de audio, la aplicación Garmin Connect Mobile silencia el audio principal del smartphone para reproducir el anuncio. Se pueden personalizar los niveles de volumen desde la aplicación Garmin Connect Mobile.

**1** En la configuración de la aplicación Garmin Connect Mobile, selecciona **Dispositivos Garmin**.

- <span id="page-8-0"></span>**2** Selecciona tu dispositivo.
- **3** Si es necesario, selecciona **Configuración del dispositivo**.
- **4** Selecciona **Alertas de audio**.

### **Widgets**

El dispositivo incluye widgets para que puedas visualizar la información más importante de forma rápida. Determinados widgets requieren que se establezca una conexión a un smartphone compatible mediante Bluetooth.

- **Notificaciones**: te informa de las llamadas entrantes y de los mensajes de texto según la configuración de notificaciones de tu smartphone.
- **Calendario**: muestra los próximos eventos registrados en el calendario de tu smartphone.
- **Controles de música**: proporciona control del reproductor de música para tu smartphone.
- **El tiempo**: muestra la temperatura actual y el pronóstico del tiempo.
- Seguimiento en vivo de la actividad: realiza un seguimiento de tu recuento de pasos diario, tu objetivo de pasos, la distancia recorrida, las calorías quemadas y las estadísticas de sueño.
- **Controles de**: te permite apagar y encender la conectividad y las funciones Bluetooth, incluidas No molestar, Buscar mi teléfono y Sincronización manual.
- **Controles de VIRB**: proporciona controles de cámara cuando tienes un dispositivo VIRB vinculado con tu dispositivo Forerunner.

#### **Widget de controles Bluetooth**

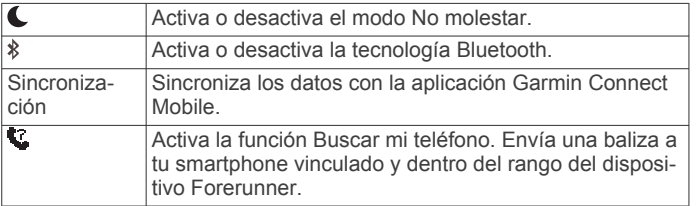

#### **Visualización del widget del tiempo**

- **1** En la pantalla de la hora del día, desliza el dedo hacia la derecha para ver el widget del tiempo.
- **2** Toca la pantalla táctil para ver los datos del tiempo diarios y de cada hora.
- **3** Desplázate hasta abajo para ver los datos del tiempo diarios.

#### **Mando a distancia para VIRB**

La función de mando a distancia para VIRB te permite controlar la cámara VIRB con tu dispositivo. Visita [www.garmin.com/VIRB](http://www.garmin.com/VIRB)  para adquirir una cámara de acción VIRB.

#### *Control de la cámara de acción VIRB*

Para poder utilizar la función de mando a distancia para VIRB, debes activar la configuración del mando de la cámara VIRB. Consulta el *Manual del usuario de la serie VIRB* para obtener más información.

- **1** Enciende la cámara VIRB.
- **2** Vincula la cámara VIRB con tu dispositivo Forerunner (*[Vinculación de sensores ANT+](#page-11-0)*, página 8).
- **3** En el dispositivo Forerunner, selecciona el accesorio VIRB. Al vincular el accesorio VIRB, se añade la pantalla VIRB a las pantallas de datos del perfil activo.
- **4** Selecciona una opción:
	- Selecciona **Temporizador iniciado/detenido** para controlar la cámara con el temporizador  $\hat{\mathcal{F}}$ .

La grabación del vídeo comienza y se detiene automáticamente con el temporizador del dispositivo Forerunner.

• Selecciona **Manual** para controlar la cámara utilizando el widget de VIRB.

### **Funciones de conexión Bluetooth**

El dispositivo Forerunner te permite utilizar varias funciones de conexión Bluetooth en tu smartphone compatible a través de la aplicación Garmin Connect Mobile. Para obtener más información, visita [www.garmin.com/intosports/apps.](http://www.garmin.com/intosports/apps)

- **LiveTrack**: permite que tus familiares y amigos puedan seguir tus competiciones y actividades de entrenamiento en tiempo real. Puedes invitar a tus seguidores a través del correo electrónico o de las redes sociales, lo que les permitirá ver tus datos en tiempo real en una página de seguimiento de Garmin Connect.
- **Carga de actividades**: envía automáticamente tu actividad a la aplicación Garmin Connect Mobile en cuanto terminas de registrar la actividad.
- **Actualizaciones de software**: el dispositivo descarga de forma inalámbrica las actualizaciones de software más recientes. La próxima vez que enciendas el dispositivo, podrás seguir las instrucciones en pantalla para actualizar el software.
- **Descargas de sesiones de entrenamiento**: te permite buscar sesiones de entrenamiento en la aplicación Garmin Connect Mobile y enviarlas inalámbricamente a tu dispositivo.
- **Interacciones a través de redes sociales**: te permite publicar una actualización en tu red social favorita cuando cargas una actividad en la aplicación Garmin Connect Mobile.
- **Notificaciones**: muestra notificaciones y mensajes del teléfono en tu dispositivo Forerunner.

#### **Activación de la alerta de conexión del smartphone**

Puedes configurar el dispositivo Forerunner para que te avise cuando el smartphone vinculado se conecte y desconecte utilizando la tecnología inalámbrica Bluetooth.

Selecciona > **Configuración** > **Bluetooth** > **Alerta conexión** > **Activado**.

#### **Localización de un smartphone perdido**

Puedes utilizar la función Buscar mi teléfono para localizar un smartphone perdido que se haya vinculado mediante la tecnología inalámbrica Bluetooth y que se encuentre en ese momento dentro del alcance.

**1** Desde la pantalla de la hora del día, desliza el dedo para ver el widget de controles y selecciona  $\mathbf C$ .

El dispositivo Forerunner comenzará a buscar el smartphone vinculado. Aparecerán unas barras en la pantalla del dispositivo Forerunner que se corresponden con la intensidad de la señal de Bluetooth y sonará una alerta audible en el smartphone.

**2** Pulsa **p** para dejar de buscar.

#### **Desactivación de la tecnología Bluetooth**

En la pantalla de la hora del día, desliza el dedo hacia la derecha para ver el widget de controles y selecciona  $\ddot{\textbf{x}}$ .

Cuando la tecnología Bluetooth está apagada, aparece  $\ast$  en gris.

### **Funciones Connect IQ™**

Puedes añadir funciones Connect IQ al reloj de Garmin<sup>®</sup> u otros proveedores a través de la aplicación Garmin Connect Mobile. Puedes personalizar tu dispositivo con pantallas para el reloj, campos de datos, widgets y aplicaciones.

**Pantallas para el reloj**: te permiten personalizar la apariencia del reloj.

- <span id="page-9-0"></span>**Campos de datos de**: te permiten descargar nuevos campos para mostrar los datos del sensor, la actividad y el historial de nuevas y distintas maneras. Puedes añadir campos de datos de Connect IQ a las páginas y funciones integradas.
- **Widgets**: ofrecen información de un vistazo, incluidos los datos y las notificaciones del sensor.
- **Aplicaciones**: añaden nuevas funciones interactivas al reloj, como nuevos tipos de actividades de fitness y al aire libre.

#### **Descarga de funciones de Connect IQ**

Para poder descargar funciones de Connect IQ de la aplicación Garmin Connect Mobile, debes vincular tu dispositivo Forerunner con tu smartphone.

- **1** En la configuración de la aplicación Garmin Connect Mobile, selecciona **Tienda Connect IQ**.
- **2** Si es necesario, selecciona tu dispositivo.
- **3** Selecciona una función Connect IQ.
- **4** Sigue las instrucciones que se muestran en la pantalla.

#### *Descargar funciones Connect IQ desde tu ordenador*

- **1** Conecta el dispositivo al ordenador mediante un cable USB.
- **2** Visita [www.garminconnect.com](http://www.garminconnect.com).
- **3** Desde el widget del dispositivo, selecciona **Tienda Connect IQ**.
- **4** Selecciona una función Connect IQ.
- **5** Selecciona **Enviar a dispositivo** y sigue las instrucciones que se muestran en pantalla.

### **Funciones de conexión Wi**‑**Fi**

El dispositivo Forerunner cuenta con funciones de conexión Wi‑Fi. La aplicación Garmin Connect Mobile no es necesaria si para utilizar la conectividad Wi‑Fi.

**NOTA:** el dispositivo debe estar conectado a una red inalámbrica para poder beneficiarte de estas funciones.

- **Carga de actividades en Garmin Connect**: envía tu actividad de forma automática a Garmin Connect en cuanto terminas de grabarla.
- **Sesiones y planes de entrenamiento**: las actividades y los planes de entrenamiento previamente seleccionados en Garmin Connect se envían inalámbricamente a tu dispositivo.
- **Actualizaciones de software**: el dispositivo descarga de forma inalámbrica las actualizaciones de software más recientes. La próxima vez que enciendas el dispositivo, podrás seguir las instrucciones en pantalla para actualizar el software.

#### **Configuración de la conectividad Wi**‑**Fi en tu dispositivo Forerunner**

Para poder cargar una actividad de forma inalámbrica, debes tener una actividad guardada en el dispositivo y el temporizador debe estar detenido.

- **1** Visita [www.garminconnect.com/start](http://www.garminconnect.com/start) y descarga la aplicación Garmin Express™.
- **2** En la aplicación Garmin Express, sigue las instrucciones que se muestran en la pantalla para añadir tu dispositivo.
- **3** En la aplicación Garmin Express, selecciona **Utilidades**.
- **4** Sigue las instrucciones que se muestran en la pantalla para configurar una red Wi‑Fi.

**SUGERENCIA:** en este momento, puedes registrar tu dispositivo.

Tu dispositivo intenta cargar las actividades guardadas en tu cuenta de Garmin Connect tras finalizar cada actividad.

#### **Desactivación de la tecnología inalámbrica Wi**‑**Fi**

En el dispositivo Forerunner, selecciona => Configuración > **Wi-Fi** > **Carga automática** > **Desactivado**.

• Consulta el manual del usuario de tu dispositivo móvil para desactivar la tecnología inalámbrica Wi‑Fi.

## **Historial**

El historial incluye información sobre el tiempo, la distancia, las calorías, la velocidad, las vueltas, la altura y el sensor ANT+® opcional.

**NOTA:** cuando la memoria del dispositivo se llena, se sobrescriben los datos más antiguos.

### **Visualización del historial**

- 1 Selecciona **= > Historial** > Actividades.
- **2** Desplázate hacia arriba para ver las actividades que has guardado.
- **3** Selecciona una actividad.
- **4** Selecciona una opción:
	- Selecciona **Detalles** para ver información adicional sobre la actividad.
	- Selecciona **Vueltas** para seleccionar una vuelta y ver información adicional sobre la misma.
	- Selecciona **Tiempo en zonas** para ver tu tiempo en cada zona de frecuencia cardiaca.
	- Selecciona **Borrar** para borrar la actividad seleccionada.

#### **Visualización del tiempo en cada zona de frecuencia cardíaca**

Antes de poder ver los datos de la zona de frecuencia cardíaca, debes vincular el dispositivo con un sensor de frecuencia cardíaca compatible, completar una actividad y guardarla.

La visualización del tiempo en cada zona de frecuencia cardíaca puede ayudarte a ajustar la intensidad del entrenamiento.

- **1** Selecciona > **Historial** > **Actividades**.
- **2** Selecciona una actividad.
- **3** Selecciona **Tiempo en zonas**.

### **Visualización de totales de datos**

Puedes ver los datos acumulados de distancia y tiempo guardados en el dispositivo.

- 1 Selecciona => Historial > Totales.
- **2** Selecciona la opción correspondiente para ver los totales semanales o mensuales.

### **Eliminación del historial**

- 1 Selecciona => **Historial** > Opciones.
- **2** Selecciona una opción:
	- Selecciona **Borrar todas las actividades** para borrar todas las actividades del historial.
	- Selecciona **Restablecer totales** para restablecer todos los totales de distancia y tiempo.

**NOTA:** con esta acción no se borra ninguna actividad guardada.

**3** Confirma tu selección.

### **Gestión de datos**

**NOTA:** el dispositivo no es compatible con Windows® 95, 98, Me, Windows NT<sup>®</sup> ni Mac<sup>®</sup> OS 10.3, ni con ninguna versión anterior.

#### <span id="page-10-0"></span>**Eliminación de archivos**

#### *AVISO*

Si no conoces la función de un archivo, no lo borres. La memoria del dispositivo contiene archivos de sistema importantes que no se deben borrar.

- **1** Abre la unidad o el volumen **Garmin**.
- **2** Si es necesario, abre una carpeta o volumen.
- **3** Selecciona un archivo.
- **4** Pulsa la tecla **Suprimir** en el teclado.

#### **Desconexión del cable USB**

Si el dispositivo está conectado al ordenador como unidad o volumen extraíble, debes desconectarlo del ordenador de forma segura para evitar la pérdida de datos. Si el dispositivo está conectado al ordenador Windows como dispositivo portátil, no es necesario desconectarlo de forma segura.

- **1** Realiza una de estas acciones:
	- Para ordenadores con Windows, selecciona el icono **Quitar hardware de forma segura** situado en la bandeja del sistema y, a continuación, selecciona el dispositivo.
	- Para ordenadores con Mac, arrastra el icono del volumen a la papelera.
- **2** Desconecta el cable del ordenador.

### **Envío de datos a tu cuenta de Garmin Connect**

Puedes cargar todos los datos de tu actividad a tu cuenta Garmin Connect para un análisis completo. Puedes ver un mapa de tu actividad y compartir tus actividades con tus amigos.

- **1** Conecta el dispositivo al ordenador con el cable USB.
- **2** Visita [www.garminconnect.com/start](http://www.garminconnect.com/start).
- **3** Sigue las instrucciones que se muestran en la pantalla.

### **Garmin Connect**

Puedes mantener contacto con tus amigos en Garmin Connect. Garmin Connect te ofrece las herramientas para analizar, compartir y realizar el seguimiento de datos, y también para animaros entre compañeros. Registra los eventos que tengan lugar en tu activo estilo de vida, como carreras, paseos, recorridos, natación, excursiones, triatlones y mucho más. Para registrarte y obtener una cuenta gratuita, visita [www.garminconnect.com/start.](http://www.garminconnect.com/start)

**Guarda tus actividades**: una vez que hayas finalizado una actividad y la hayas guardado en tu dispositivo, podrás cargarla en tu cuenta de Garmin Connect y almacenarla durante todo el tiempo que desees.

**Analiza tus datos**: puedes ver más información detallada sobre tu actividad, por ejemplo, información relativa al tiempo, la distancia, la altura, la frecuencia cardiaca, las calorías quemadas, la cadencia, la dinámica de carrera, un mapa de vista aérea, tablas de ritmo y velocidad, e informes personalizables.

**NOTA:** determinados datos requieren un accesorio opcional, como un monitor de frecuencia cardiaca.

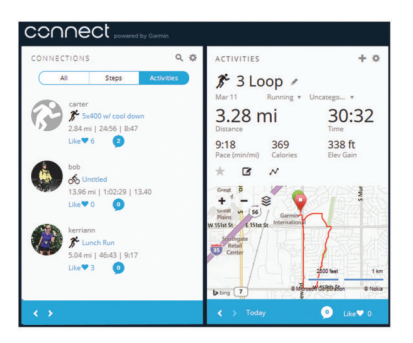

- **Planifica tu entrenamiento**: puedes establecer metas deportivas y cargar uno de los planes de entrenamiento diarios.
- **Controla tu progreso**: podrás hacer el seguimiento de tus pasos diarios, participar en una competición amistosa con tus contactos y alcanzar tus objetivos.
- **Comparte tus actividades**: puedes estar en contacto con tus amigos y seguir las actividades de cada uno de ellos o publicar enlaces a tus actividades en tus redes sociales favoritas.
- **Gestiona tu configuración**: puedes personalizar la configuración de tu dispositivo y los ajustes de usuario en tu cuenta de Garmin Connect.
- **Accede a la tienda Connect IQ**: puedes descargar aplicaciones, pantallas para el reloj, campos de datos y widgets.

## **Navegación**

#### **Visualización y almacenamiento de la ubicación**

Para poder ver la información de la ubicación, el dispositivo debe localizar los satélites.

Una ubicación es un punto que se registra y se almacena en el dispositivo. Si deseas recordar puntos de referencia o volver a un lugar determinado, puedes almacenar tu ubicación actual.

- **1** Ve al lugar en el que deseas marcar una ubicación.
- **2** Selecciona > **Ubicaciones** > **¿Dónde estoy?**.
- El dispositivo muestra la elevación y las coordenadas actuales.
- **3** Si es necesario, selecciona **Guardar ubicación**.

#### **Editar una ubicación**

- Puedes editar el nombre de la ubicación guardada.
- 1 Selecciona = > Ubicaciones > Ubicaciones guardadas.
- **2** Selecciona una ubicación.
- **3** Selecciona **Nombre**.
- **4** Edita el nombre y selecciona  $\oslash$ .

#### **Eliminación de una ubicación**

- 1 Selecciona = > Ubicaciones > Ubicaciones guardadas.
- **2** Selecciona una ubicación.
- **3** Selecciona **Borrar**  $>$   $\oslash$ .

### **Navegación a una ubicación guardada**

Para poder navegar hacia una ubicación guardada, tu dispositivo debe localizar los satélites.

- 1 Selecciona = > Ubicaciones > Ubicaciones quardadas.
- **2** Selecciona una ubicación.
- **3** Selecciona **Ir a**.

<span id="page-11-0"></span>Aparece la brújula. La flecha señala hacia la ubicación guardada.

4 Pulsa  $\hat{\mathbf{z}}$  para iniciar el temporizador y registrar la actividad.

### **Navegación de vuelta al inicio**

En cualquier momento de la actividad, puedes volver a la ubicación de inicio. Por ejemplo, si estás corriendo en una ciudad nueva y no estás seguro de cómo volver al inicio del sendero o al hotel, puedes navegar de regreso a la ubicación inicial.

Selecciona una opción:

- Si el temporizador sigue en funcionamiento, selecciona > **Volver al inicio**.
- Si has detenido el temporizador y no has guardado la actividad, selecciona => Volver al inicio.
- Si has detenido el temporizador y has guardado la actividad, selecciona > **Ubicaciones** > **Volver al inicio**. El dispositivo te lleva al punto de inicio de la última actividad guardada.

Aparece la brújula. La flecha señala hacia el punto de inicio. Si el temporizador no está en funcionamiento, puedes iniciarlo de nuevo para evitar que el dispositivo agote el tiempo de espera y pase al modo reloj.

### **Detener la navegación**

Selecciona **= > Detener navegación > ⊘**.

## **Sensores ANT+**

El dispositivo puede utilizarse con sensores ANT+ inalámbricos. Para obtener más información sobre la compatibilidad del producto y la adquisición de sensores opcionales, visita [http://buy.garmin.com.](http://buy.garmin.com)

### **Vinculación de sensores ANT+**

La vinculación consiste en conectar sensores inalámbricos ANT+; por ejemplo, conectar un monitor de frecuencia cardiaca a tu dispositivo Garmin. La primera vez que conectes un sensor ANT+ a tu dispositivo, debes vincular el dispositivo y el sensor. Después de la vinculación inicial, el dispositivo se conectará al sensor automáticamente cuando vayas a comenzar tu actividad y el sensor esté activo y dentro del alcance.

**NOTA:** si tu dispositivo incluía un sensor ANT+, ya están vinculados.

- **1** Instala el sensor o ponlo en el monitor de frecuencia cardiaca.
- **2** Acerca el dispositivo a menos de 1 cm del sensor, y espera mientras el dispositivo se conecta al sensor.

Cuando el dispositivo detecte el sensor, aparecerá un mensaje. Puedes personalizar un campo de datos para mostrar los datos del sensor.

**3** Si es necesario, selecciona  $\equiv$  > **Configuración** > **Sensores y accesorios** para gestionar los sensores ANT+.

### **Dinámica de carrera**

Puedes utilizar tu dispositivo Forerunner compatible vinculado con el accesorio HRM-Run™ para obtener comentarios en tiempo real acerca de tu técnica de carrera. Si el dispositivo Forerunner venía incluido con el accesorio HRM-Run, los dispositivos ya están vinculados.

El accesorio HRM-Run tiene un acelerómetro en el módulo que mide el movimiento del torso para calcular seis métricas de carrera.

**Cadencia**: la cadencia es el número de pasos por minuto. Muestra el número total de pasos (los de la pierna derecha y la izquierda en conjunto).

**Oscilación vertical**: la oscilación vertical es la fase de suspensión durante el movimiento que realizas al correr. Muestra el movimiento vertical del torso en cada paso, medido en centímetros.

**Tiempo de contacto con el suelo**: el tiempo de contacto con el suelo es la cantidad de tiempo que pasas en el suelo en cada paso que das al correr. Se mide en milisegundos.

**NOTA:** el tiempo de contacto con el suelo no se proporcionará al caminar.

- **Equilibrio de tiempo de contacto con el suelo**: el equilibrio de tiempo de contacto con el suelo muestra el equilibrio de la pierna izquierda y la derecha del tiempo de contacto con el suelo durante la carrera. Muestra un porcentaje. Por ejemplo, 53,2 con una flecha apuntando hacia la derecha o la izquierda.
- **Longitud de zancada**: la longitud de la zancada es la longitud de tu zancada de una pisada a la siguiente. Se mide en metros.
- **Relación vertical**: La relación vertical es la relación de oscilación vertical a la longitud de zancada. Muestra un porcentaje. Un número inferior indica normalmente una mejor forma de correr.

#### **Entrenamiento con dinámica de carrera**

Para poder ver la dinámica de carrera, debes ponerte el accesorio HRM-Run o el accesorio HRM-Tri™ y vincularlo con tu dispositivo (*Vinculación de sensores ANT+*, página 8).

Si tu Forerunner incluía el monitor de frecuencia cardiaca, los dispositivos ya estarán vinculados y Forerunner estará configurado para mostrar la dinámica de carrera.

- 1 Pulsa  $\hat{\mathbf{z}}$  y selecciona un perfil de actividad de carrera.
- 2 Selecciona  $\hat{\mathbf{z}}$ .
- **3** Sal a correr.
- **4** Desplázate hasta las pantallas de la dinámica de carrera para ver tus métricas.

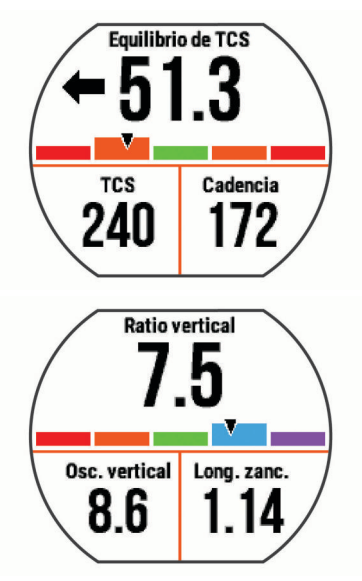

**5** Si es necesario, mantén pulsado un campo de datos para editar cómo se muestran los datos de la dinámica de carrera.

#### <span id="page-12-0"></span>**Indicadores de color y datos de la dinámica de carrera**

Las pantallas de la dinámica de carrera muestran un indicador de color correspondiente a la métrica principal. Puedes hacer que se muestre la cadencia, la oscilación vertical, el tiempo de contacto con el suelo, el equilibrio de tiempo de contacto con el suelo o la relación vertical como métricas principales. El indicador de color muestra los datos de la dinámica de carrera comparados con los datos de otros corredores. El color de las distintas zonas se basa en percentiles.

Garmin ha realizado una investigación que incluía a un gran número de corredores de distintos niveles. Los valores de los datos de las zonas roja y naranja son los más habituales en corredores más lentos o con menos experiencia. Los valores de los datos de las zonas verde, azul o morada son los más habituales en corredores más experimentados o más rápidos. Los corredores más experimentados suelen presentar un tiempo de contacto con el suelo menor, una oscilación y relación vertical menor, y una mayor cadencia que los menos experimentados. Sin embargo, los corredores más altos, normalmente, presentan un nivel de cadencia ligeramente más lento, zancadas más largas y una oscilación vertical un poco más elevada. La relación vertical es la oscilación vertical dividida entre la longitud de zancada. No está correlacionada con la altura.

**NOTA:** el indicador de color para el equilibrio de tiempo de contacto con el suelo es distinto (*Datos del equilibrio de tiempo de contacto con el suelo*, página 9).

Visita [www.garmin.com](http://www.garmin.com) para obtener más información sobre la dinámica de carrera. Si deseas obtener explicaciones adicionales o más información sobre cómo interpretar los datos de la dinámica de carrera, puedes consultar publicaciones y sitios web de confianza especializados en carreras.

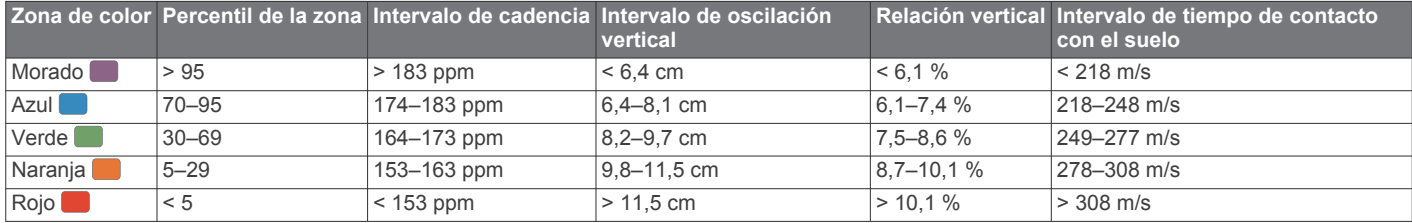

#### *Datos del equilibrio de tiempo de contacto con el suelo*

El equilibrio de tiempo de contacto con el suelo mide la simetría al correr y se muestra como un porcentaje del total del tiempo de contacto con el suelo. Por ejemplo, un 51,3 % con una flecha apuntando hacia la izquierda indica que el corredor pasa más tiempo en contacto con el suelo con su pie izquierdo. Si la pantalla de datos muestra ambos números, por ejemplo 48-52, un 48 % es con el pie izquierdo y un 52 % con el pie derecho.

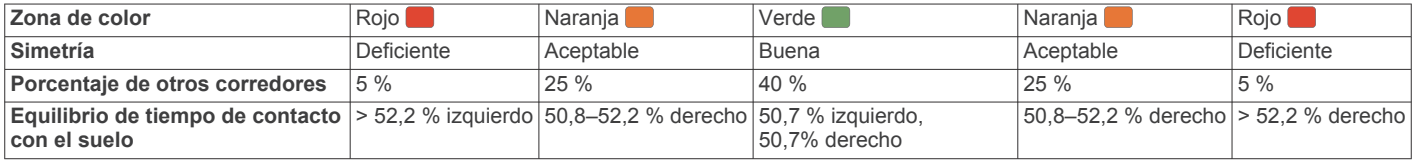

Durante las fases de desarrollo y de prueba, el equipo de Garmin descubrió cierta correlación entre las lesiones y los mayores desequilibrios para determinados corredores. Para muchos corredores, el equilibrio de tiempo de contacto con el suelo tiende a desviarse más allá del 50-50 cuando corren en pendientes hacia arriba o hacia abajo. La mayoría de entrenadores de corredores están de acuerdo en que es bueno mantener una forma de carrera simétrica. Los corredores de élite suelen tener zancadas rápidas y equilibradas.

Puedes ver el indicador de color o el campo de datos mientras corres, o ver el resumen en tu cuenta de Garmin Connect después de la carrera. Al igual que otros datos de la dinámica de carrera, el equilibrio de tiempo de contacto con el suelo es una medida cuantitativa que te ayuda a conocer tu forma de correr.

#### **Sugerencias en caso de que no aparezcan los datos de la dinámica de carrera**

Si no aparecen los datos de la dinámica de carrera, puedes probar con estas sugerencias.

- Asegúrate de que dispones del accesorio HRM-Run. Los accesorios con dinámica de carrera tienen el símbolo  $\hat{\mathcal{F}}$ situado en la parte delantera del módulo.
- Vuelve a vincular el accesorio HRM-Run con tu dispositivo Forerunner 630 siguiendo las instrucciones.
- Si los datos de la dinámica de carrera muestran solo ceros, asegúrate de que el módulo de frecuencia cardiaca está colocado del lado correcto orientado hacia afuera.

**NOTA:** el tiempo de contacto con el suelo solo aparece cuando estás corriendo. No se calcula al caminar.

### **Configuración de las zonas de frecuencia cardiaca**

El dispositivo utiliza la información de tu perfil de usuario de la configuración inicial para establecer las zonas de frecuencia cardiaca predeterminadas. Puedes introducir valores de

frecuencia cardiaca de forma manual y establecer el rango para cada zona.

- **1** Selecciona > **Mis estadísticas** > **Perfil del usuario** > **Zonas de frecuencia cardiaca**.
- **2** Selecciona **Frecuencia cardiaca máxima**.
- Puedes utilizar la función Detectar automát. para registrar tu frecuencia cardiaca máxima durante el transcurso de una actividad, o bien introducir manualmente tu frecuencia cardiaca máxima.
- **3** Selecciona **Umbral de lactato para FC** e introduce tu umbral de lactato para frecuencia cardiaca.

Puedes hacer una prueba guiada para estimar tu umbral de lactato (*[Umbral de lactato](#page-14-0)*, página 11).

- **4** Selecciona **Frecuencia cardiaca en reposo** e introduce tu frecuencia cardiaca en reposo.
- **5** Selecciona **Zonas** > **Según**.
- **6** Selecciona una opción:
	- Selecciona **PPM** para consultar y editar las zonas en pulsaciones por minuto.
- <span id="page-13-0"></span>• Selecciona **% de FC máxima** para consultar y editar las zonas como porcentaje de tu frecuencia cardiaca máxima.
- Selecciona %FCR para ver y editar las zonas como porcentaje de tu frecuencia cardiaca de reserva (frecuencia cardiaca máxima menos frecuencia cardiaca en reposo).
- Selecciona % umbral lactato para FC para consultar y editar las zonas como porcentaje de tu umbral de lactato para frecuencia cardiaca.
- **7** Selecciona una zona e introduce un valor para cada zona de frecuencia cardiaca.

### **Permitir que el dispositivo configure las zonas de frecuencia cardiaca**

La configuración predeterminada permite al dispositivo detectar la frecuencia cardiaca máxima y configurar las zonas de frecuencia cardiaca como porcentaje de tu frecuencia cardiaca máxima.

- Comprueba que la configuración del perfil del usuario es precisa (*[Configuración del perfil del usuario](#page-15-0)*, página 12).
- Corre a menudo con el monitor de frecuencia cardiaca compatible.
- Prueba algunos de los planes de entrenamiento disponibles en tu cuenta de Garmin Connect.
- Visualiza tus tendencias de frecuencia cardiaca y tiempos de zonas utilizando tu cuenta de Garmin Connect.

### **Medidas fisiológicas**

Estas medidas fisiológicas requieren un monitor de frecuencia cardiaca compatible. Las medidas son estimaciones que pueden ayudarte a entender tus carreras de entrenamiento y tu rendimiento en carrera, y a realizar un seguimiento de ello.

**NOTA:** en un principio, las estimaciones pueden parecer poco precisas. Para conocer tu técnica de carrera, el dispositivo necesita que realices unas cuantas carreras.

- **VO2 máximo**: el VO2 máximo es el máximo volumen de oxígeno (en mililitros) que puedes consumir por minuto y por kilogramo de peso corporal en tu punto de máximo rendimiento.
- **Tiempos de carrera estimados**: el dispositivo utiliza la estimación de consumo máximo de oxígeno y las fuentes de datos publicadas para proporcionar un tiempo de finalización de carrera basado en tu condición física actual. Este pronóstico también asume que has llevado a cabo el entrenamiento más adecuado para la carrera.
- **Control de recuperación**: el control de recuperación muestra cuánto tiempo tardas en recuperarte por completo y en estar listo para la siguiente sesión de entrenamiento.
- **Puntuación de estrés**: la puntación de estrés mide la variabilidad de frecuencia cardiaca al estar parado durante 3 minutos. Proporciona tu nivel de estrés total. La puntuación es de 1 a 100, y una puntuación inferior indica un nivel de estrés inferior.
- **Condición de rendimiento**: tu condición de rendimiento es una evaluación en tiempo real tras correr de 6 a 20 minutos. Puede añadirse como un campo de datos para que puedas ver tu condición de rendimiento durante el resto de la carrera. Compara tu condición en tiempo real con tu forma física media.
- **Umbral de lactato**: el umbral de lactato es el punto en el que tus músculos empiezan a fatigarse rápidamente. El dispositivo mide tu nivel de umbral de lactato utilizando tu frecuencia cardiaca y tu ritmo.

#### **Acerca de la estimación del VO2 máximo**

El VO2 máximo es el máximo volumen de oxígeno (en mililitros) que puedes consumir por minuto y por kilogramo de peso

corporal en tu punto de máximo rendimiento. Dicho de forma sencilla, el VO2 máximo es un indicador del rendimiento atlético y debería aumentar a medida que tu forma física mejora. Firstbeat Technologies Ltd. proporciona y respalda las estimaciones del VO2 máximo. Puedes utilizar el dispositivo Garmin vinculado con un monitor de frecuencia cardiaca para que muestre el VO2 máximo estimado para carrera.

Tu VO2 máximo estimado representa un número y una posición en el indicador de color.

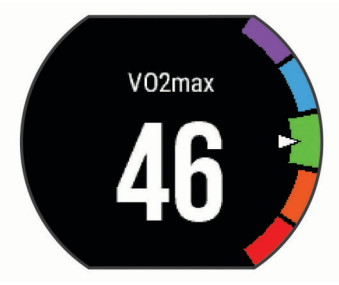

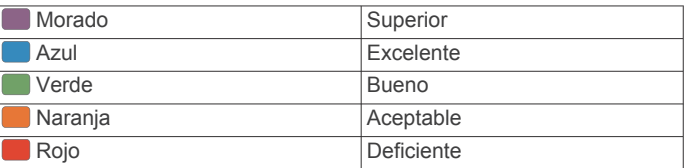

Los datos y el análisis del VO2 máximo se proporcionan con la autorización de The Cooper Institute® . Para obtener más información, consulta el apéndice (*[Clasificaciones estándar del](#page-22-0)  [consumo máximo de oxígeno](#page-22-0)*, página 19) y visita [www.CooperInstitute.org](http://www.CooperInstitute.org).

#### *Obtener la estimación del consumo máximo de oxígeno en carrera*

Esta función requiere un monitor de frecuencia cardiaca.

Para obtener las estimaciones más precisas, configura el perfil del usuario (*[Configuración del perfil del usuario](#page-15-0)*, página 12) y define tu frecuencia cardiaca máxima (*[Configuración de las](#page-12-0) [zonas de frecuencia cardiaca](#page-12-0)*, página 9). En un principio, la estimación puede parecer poco precisa. Para conocer tu técnica de carrera, el dispositivo necesita que realices unas cuantas carreras.

- **1** Corre, como mínimo, 10 minutos en exteriores.
- **2** Después de correr, selecciona **Guardar**.
- **3** Selecciona > **Mis estadísticas** > **VO2 máximo**.

**Visualización de los tiempos de carrera estimados**

Esta función requiere un monitor de frecuencia cardiaca.

Para obtener una estimación más precisa, configura el perfil del usuario (*[Configuración del perfil del usuario](#page-15-0)*, página 12) y define tu frecuencia cardiaca máxima (*[Configuración de las](#page-12-0) [zonas de frecuencia cardiaca](#page-12-0)*, página 9). El dispositivo utiliza la estimación del consumo máximo de oxígeno (*Acerca de la estimación del VO2 máximo*, página 10) y fuentes de datos publicadas para proporcionar un tiempo de finalización de carrera basado en tu condición física actual. Este pronóstico también asume que has llevado a cabo el entrenamiento más adecuado para la carrera.

**NOTA:** en un principio, los pronósticos pueden parecer poco precisos. Para conocer tu técnica de carrera, el dispositivo necesita que realices unas cuantas carreras.

Selecciona > **Mis estadísticas** > **Pronóst. carrera**.

Se mostrarán tus tiempos de carrera estimados para las distancias de 5 km, 10 km, media maratón y maratón.

#### **Control de recuperación**

Puedes utilizar el dispositivo Garmin con un monitor de frecuencia cardiaca para que muestre cuánto tiempo tardas en recuperarte por completo y estar listo para la siguiente sesión

<span id="page-14-0"></span>de entrenamiento. La tecnología del control de recuperación está proporcionada y respaldada por Firstbeat.

**Tiempo de recuperación**: el tiempo de recuperación se muestra inmediatamente después de finalizar una actividad. Se realiza una cuenta atrás hasta el momento en el que te encuentres en un estado óptimo para iniciar otra sesión de entrenamiento.

#### *Activación del control de recuperación*

Para obtener una estimación más precisa, configura el perfil del usuario (*[Configuración del perfil del usuario](#page-15-0)*, página 12) y define tu frecuencia cardiaca máxima (*[Configuración de las](#page-12-0)*  [zonas de frecuencia cardiaca](#page-12-0), página 9).

- 1 Selecciona = > Mis estadísticas > Control de **recuperación** > **Estado** > **Activado**.
- **2** Sal a correr.

Tu condición de rendimiento aparece tras correr de 6 a 20 minutos (*Visualización de la condición de rendimiento*, página 11).

**3** Después de correr, selecciona **Guardar**.

Aparece el tiempo de recuperación. El tiempo máximo es de 4 días.

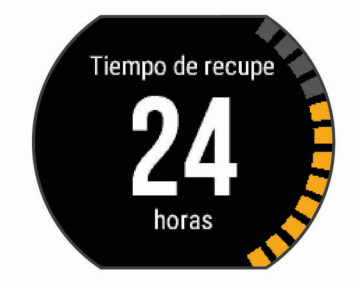

#### **Frecuencia cardiaca de recuperación**

Si entrenas con un monitor de frecuencia cardiaca, puedes ver el valor de tu frecuencia cardiaca de recuperación después de cada actividad. La frecuencia cardiaca de recuperación es la diferencia entre la frecuencia cardiaca mientras haces ejercicio y la frecuencia cardiaca dos minutos después de haber parado de hacer ejercicio. Por ejemplo, después de una típica carrera de entrenamiento, paras el temporizador. Tu frecuencia cardiaca es de 140 ppm. Tras dos minutos sin actividad o de enfriamiento, tu frecuencia cardiaca es de 90 ppm. Tu frecuencia cardiaca de recuperación es de 50 ppm (140 menos 90). Algunos estudios han relacionado la frecuencia cardiaca de recuperación con la salud cardiaca. Por lo general, cuanto mayor es el número, más sano está el corazón.

**SUGERENCIA:** para unos resultados óptimos deberías dejar de moverte durante dos minutos mientras el dispositivo calcula el valor de tu frecuencia cardiaca de recuperación. Puedes guardar o descartar la actividad después de que aparezca este valor.

#### **Umbral de lactato**

El umbral de lactato es la intensidad de ejercicio en la que el lactato (ácido láctico) empieza a acumularse en la corriente sanguínea. En carrera, es el nivel estimado de esfuerzo o ritmo. Cuando un corredor supera el umbral, el cansancio empieza a incrementarse a un ritmo acelerado. Para los corredores experimentados, el umbral aparece aproximadamente al 90 % de su frecuencia cardiaca máxima y a un ritmo de carrera entre 10 kilómetros y media maratón. Para los corredores medios, el umbral a menudo aparece bastante por debajo del 90 % de su frecuencia cardiaca máxima. Conocer cuál es tu umbral de lactato puede ayudarte a determinar la intensidad del entrenamiento o cuándo exigirte más durante una carrera.

Si ya conoces el valor tu frecuencia cardiaca para tu umbral de lactato, puedes introducirlo en la configuración del perfil del

usuario (*[Configuración de las zonas de frecuencia cardiaca](#page-12-0)*, [página 9](#page-12-0)).

#### *Realización de una prueba guiada para determinar el umbral de lactato*

Para poder realizar la prueba guiada, debes ponerte un monitor de frecuencia cardiaca y vincularlo con tu dispositivo (*[Vinculación de sensores ANT+](#page-11-0)*, página 8). También debes tener una estimación de consumo máximo de oxígeno de una carrera anterior (*[Acerca de la estimación del VO2 máximo](#page-13-0)*, [página 10](#page-13-0)).

**SUGERENCIA:** para obtener un valor de frecuencia cardiaca máxima y una estimación de consumo máximo de oxígeno más precisos, el dispositivo necesita que realices unas cuantas carreras con un monitor de frecuencia cardiaca.

**1** Selecciona un perfil de carrera al aire libre.

Se requiere un GPS para realizar la prueba.

- 2 Selecciona = > Mis estadísticas > Umbral de lactato > **Realizar prueba guiada**.
- **3** Sigue las instrucciones que se muestran en la pantalla.

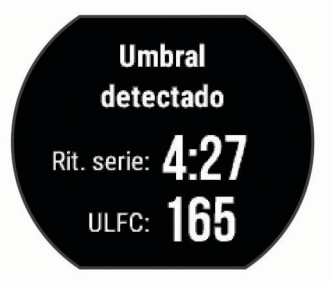

#### **Visualización de la condición de rendimiento**

Para poder ver la condición de rendimiento, debes colocarte el monitor de frecuencia cardiaca y vincularlo con tu dispositivo (*[Vinculación de sensores ANT+](#page-11-0)*, página 8).

Al correr, la función de condición de rendimiento analiza el ritmo, la frecuencia cardiaca y la variabilidad de frecuencia cardiaca para realizar una evaluación en tiempo real de tu capacidad de rendimiento en comparación con tu forma física media. Durante los primeros 6 a 20 minutos de carrera, el reloj muestra la puntuación de tu condición de rendimiento. Por ejemplo, una puntuación de +5 significa que estás descansado, fresco y listo para una buena carrera. Puedes añadir la condición de rendimiento como un campo de datos en una de las pantallas de entrenamiento para supervisar tu capacidad durante la carrera. La condición de rendimiento puede ser también un indicador del nivel de fatiga, especialmente al final de una carrera de entrenamiento larga.

**NOTA:** para obtener una estimación precisa del consumo máximo de oxígeno y conocer tu capacidad de correr, el dispositivo requiere que realices algunas carreras con un monitor de frecuencia cardiaca (*[Acerca de la estimación del](#page-13-0) [VO2 máximo](#page-13-0)*, página 10).

- **1** Añade **Condición de rendimiento** a la pantalla de datos (*[Personalización de las pantallas de datos](#page-16-0)*, página 13).
- **2** Sal a correr.

Tu condición de rendimiento aparece tras correr de 6 a 20 minutos.

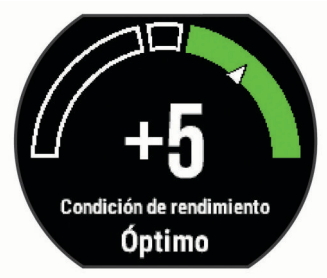

<span id="page-15-0"></span>**3** Desplázate a la pantalla de datos para ver tu condición de rendimiento durante la carrera.

### **Visualización de la puntuación de estrés**

Para poder ver la puntuación de estrés, debes colocarte el monitor de frecuencia cardiaca y vincularlo con tu dispositivo (*[Vinculación de sensores ANT+](#page-11-0)*, página 8).

La puntuación de estrés es el resultado de una prueba de 3 minutos realizada mientras estás parado en la que el dispositivo Forerunner analiza la variabilidad de la frecuencia cardiaca para determinar tu estrés general. El entrenamiento, el sueño, la nutrición y el estrés diario pueden afectar al rendimiento del corredor. El rango de la puntuación de estrés es de 1 a 100, en la que 1 indica un estado de estrés bajo y 100 indica un estado de estrés muy alto. Conocer tu puntuación de estrés puede ayudarte a decidir si tu cuerpo está preparado para un entrenamiento duro o para hacer yoga.

**SUGERENCIA:** Garmin recomienda realizar la medición de tu puntuación de estrés aproximadamente a la misma hora y en las mismas condiciones cada día.

- **1** Selecciona **Aplicaciones** > **Puntuación de estrés** > **Medir**.
- **2** Quédate parado y descansa durante 3 minutos.

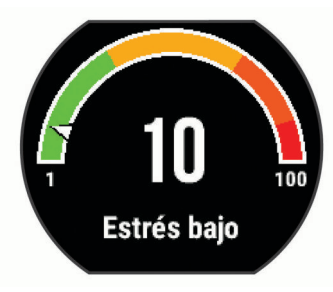

## **Podómetro**

Tu dispositivo es compatible con el podómetro. Puedes utilizar el podómetro para registrar el ritmo y la distancia en lugar del GPS cuando entrenes en interiores o si la señal GPS es baja. El podómetro se encuentra en modo standby y está preparado para enviar datos (como el monitor de frecuencia cardiaca).

Tras 30 minutos de inactividad, el podómetro se apaga para ahorrar energía de la pila. Cuando el nivel de la batería es bajo, aparece un mensaje en el dispositivo. En ese momento, la autonomía de la batería es de unas cinco horas más.

#### **Uso de un podómetro durante una carrera**

Antes de salir a correr, debes vincular el podómetro con tu dispositivo Forerunner (*[Vinculación de sensores ANT+](#page-11-0)*, [página 8\)](#page-11-0).

Puedes correr en interiores con un podómetro para registrar el ritmo, la distancia y la cadencia. También puedes correr en exteriores con un podómetro para registrar los datos de cadencia en función del ritmo y la distancia que mida el GPS.

- **1** Ajusta el podómetro siguiendo las instrucciones del accesorio.
- **2** Selecciona el perfil de actividad **Carrera int.**.
- **3** Sal a correr.

#### **Calibración del podómetro**

El podómetro se calibra automáticamente. La precisión de los datos relativos a la velocidad y a la distancia es mayor tras realizar varias carreras en exteriores utilizando el GPS.

## **Personalización del dispositivo**

## **Configuración del perfil del usuario**

Puedes actualizar tu sexo, año de nacimiento, altura, peso y zona de frecuencia cardiaca. El dispositivo utiliza esta

información para calcular los datos exactos relativos al entrenamiento.

- **1** Selecciona > **Mis estadísticas** > **Perfil del usuario**.
- **2** Selecciona una opción.

### **Perfiles de actividad**

Los perfiles de actividad son un conjunto de parámetros de configuración que te permiten optimizar tu dispositivo en función del uso que estés haciendo de él. Por ejemplo, las pantallas de configuración y de datos son distintas si utilizas el dispositivo para actividades de carrera o de ciclismo.

Cuando estás utilizando un perfil y cambias la configuración, como los campos de datos o las alertas, los cambios se guardan automáticamente como parte del perfil.

#### **Cambio del perfil de actividad**

El dispositivo cuenta con perfiles de actividad predeterminados. Puedes modificar cada uno de los perfiles de actividad guardados.

**SUGERENCIA:** los perfiles de actividad predeterminados utilizan un color de resaltado específico para cada deporte.

- 1 Selecciona = > Configuración > Perfiles de la actividad.
- **2** Selecciona un perfil.
- **3** Selecciona **Activar perfil**.
- **4** Si es necesario, selecciona **Color** y, a continuación, selecciona un color de resaltado para el perfil.
- **5** Si es necesario, selecciona **Nombre** e introduce un nombre nuevo para el perfil.

#### **Creación de un perfil de actividad personalizado**

- 1 Selecciona = > Configuración > Perfiles de la actividad > **Añadir nueva**.
- **2** Selecciona un deporte.
- **3** Selecciona un color para el resaltado.
- **4** Selecciona un nombre de perfil o introduce un nombre personalizado.

Los nombres de perfiles duplicados incluyen un número. Por ejemplo, Carrera(2).

- **5** Selecciona una opción:
	- Selecciona **Usar predeterminados** para crear tu perfil personalizado a partir de la configuración predeterminada del sistema.
	- Selecciona una copia de un perfil existente para crear tu perfil personalizado a partir de uno de tus perfiles guardados.
- **6** Selecciona una opción:
	- Selecciona **Editar configuración** para personalizar las opciones de perfil específicas.
	- Selecciona **Hecho** para guardar y usar el perfil personalizado.

El nuevo perfil se convierte en el perfil activo.

#### **Eliminación de un perfil de actividad**

- 1 Selecciona = > Configuración > Perfiles de la actividad.
- **2** Selecciona un perfil. **NOTA:** no se puede borrar el perfil activo.
- **3** Selecciona **Borrar perfil**  $>$   $\oslash$

### **Configuración de actividad**

Esta configuración te permite personalizar tu dispositivo en función de tus necesidades de entrenamiento. Puedes, por ejemplo, personalizar pantallas de datos y activar funciones de alertas y entrenamiento.

#### <span id="page-16-0"></span>**Personalización de las pantallas de datos**

Puedes personalizar las pantallas de datos según tus objetivos de entrenamiento o accesorios opcionales. Por ejemplo, puedes personalizar una de las pantallas de datos para que muestre tu ritmo o tu zona de frecuencia cardiaca durante la vuelta.

- 1 Selecciona = > Config. de actividad > Pantallas de **datos**.
- **2** Selecciona una pantalla.
- **3** Si es necesario, selecciona **Estado** > **Activado** para activar la pantalla de datos.

Algunas pantallas se pueden activar y desactivar.

- **4** En caso necesario, edita el número de campos de datos.
- **5** Selecciona un campo de datos para cambiarlo.

#### **Alertas**

Puedes utilizar las alertas para entrenar con el fin de conseguir un nivel determinado de frecuencia cardiaca, ritmo, tiempo, distancia, cadencia y calorías y para configurar intervalos de tiempo de correr/caminar.

#### *Configuración de rango de alertas*

Un rango de alerta te avisa cada vez que el dispositivo está por encima o por debajo de un rango de valores específico. Por ejemplo, si tienes un monitor de frecuencia cardiaca opcional, puedes definir la configuración del dispositivo para que te avise cuando tu frecuencia cardiaca esté por debajo de la zona 2 y por encima de la zona 5 (*[Configuración de las zonas de](#page-12-0)  [frecuencia cardiaca](#page-12-0)*, página 9).

- **1** Selecciona > **Config. de actividad** > **Alertas** > **Añadir nueva**.
- **2** Selecciona el tipo de alerta.

En función de los accesorios y el perfil de actividad, las alertas pueden incluir la frecuencia cardiaca, el ritmo, la velocidad y la cadencia.

- **3** Si es necesario, activa la alerta.
- **4** Selecciona una zona o introduce un valor para cada alerta.

Cada vez que superas el límite superior o inferior del rango especificado, aparece un mensaje. El dispositivo también emite un sonido o vibra si se activan los tonos audibles (*[Configuración](#page-18-0) [de los sonidos del dispositivo](#page-18-0)*, página 15).

#### *Configuración de una alerta periódica*

Una alerta periódica te avisa cada vez que el dispositivo registra un valor o intervalo específicos. Por ejemplo, puedes configurar el dispositivo para que te avise cada 30 minutos.

- 1 Selecciona = > Config. de actividad > Alertas > Añadir **nueva**.
- **2** Selecciona una opción:
	- Selecciona **Personalizar**, y elige un mensaje y un tipo de alerta.
	- Selecciona **Tiempo**, **Distancia**, o **Calorías**.
- **3** Introduce un valor.

Cada vez que alcances un valor de alerta, aparecerá un mensaje. El dispositivo también emite un sonido o vibra si se activan los tonos audibles (*[Configuración de los sonidos del](#page-18-0)  dispositivo*[, página 15\)](#page-18-0).

#### *Configuración de alertas de descansos caminando*

Algunos programas de carrera utilizan descansos programados a intervalos regulares para caminar. Por ejemplo, durante una carrera de entrenamiento prolongada, puedes configurar el dispositivo para que te indique que corras durante 4 minutos, que camines, a continuación, durante 1 minuto y que repitas de nuevo la secuencia. Puedes utilizar la función Auto Lap® mientras utilizas las alertas de correr/caminar.

**NOTA:** las alertas de descansos para caminar solo están disponibles para los perfiles de carrera.

- 1 Selecciona = > Config. de actividad > Alertas > Añadir **nueva**.
- **2** Selecciona **Carrera/Caminar**.
- **3** Introduce un tiempo para el intervalo de carrera.
- **4** Introduce un tiempo para el intervalo de caminar.

Cada vez que alcances un valor de alerta, aparecerá un mensaje. El dispositivo también emite un sonido o vibra si se activan los tonos audibles (*[Configuración de los sonidos del](#page-18-0) dispositivo*[, página 15](#page-18-0)).

#### *Editar una alerta*

- 1 Selecciona = > Config. de actividad > Alertas.
- **2** Selecciona una alerta.
- **3** Edita la configuración o los valores de la alerta.

#### **Carrera con el metrónomo**

La función del metrónomo reproduce tonos a un ritmo regular para ayudarte a mejorar tu rendimiento entrenando con una cadencia más rápida, más lenta o más constante.

**NOTA:** el metrónomo no se encuentra disponible para los perfiles de ciclismo.

- 1 Selecciona = > Config. de actividad > Metrónomo > **Estado** > **Activado**.
- **2** Selecciona una opción:
	- Selecciona **Pulsaciones por minuto** para introducir un valor según la cadencia que desees mantener.
	- Selecciona **Frecuencia de alertas** para personalizar la frecuencia de las pulsaciones.
	- Selecciona **Sonidos** para personalizar el sonido del metrónomo.
- **3** Si es necesario, selecciona **Vista previa** para escuchar la función del metrónomo antes de correr.
- **4** Pulsa **p** para volver a la pantalla del temporizador.
- **5** Selecciona  $\hat{\mathcal{F}}$  para empezar a cronometrar.
- **6** Sal a correr.

El metrónomo se inicia automáticamente.

- **7** Durante la carrera, desliza el dedo para ver la pantalla del metrónomo.
- **8** Si es necesario, mantén pulsada la pantalla táctil para cambiar la configuración del metrónomo.

#### **Uso de Auto Pause®**

Puedes utilizar la función Auto Pause para pausar el temporizador automáticamente cuando te detengas o cuando el ritmo o la velocidad sean inferiores a un valor especificado. Esta función resulta útil si el trayecto incluye semáforos u otros lugares en los que debas reducir la velocidad o detenerte.

**NOTA:** el historial no se graba mientras el temporizador se encuentra detenido o en pausa.

- 1 Selecciona  $\equiv$  > Config. de actividad > Auto Pause.
- **2** Selecciona una opción:
	- Selecciona **Cuando me detenga** para pausar el temporizador automáticamente cuando te detengas.
	- Selecciona **Personalizar** para pausar el temporizador automáticamente cuando tu ritmo o tu velocidad sean inferiores a un valor especificado.

#### **Marcar vueltas por distancia**

Puedes utilizar la función Auto Lap para marcar automáticamente una vuelta a una distancia específica. Esta función resulta útil para comparar tu rendimiento con respecto a distintas partes de un recorrido (por ejemplo, cada milla o cada cinco kilómetros).

1 Selecciona = > Config. de actividad > Vueltas > **Distancia automática**.

#### <span id="page-17-0"></span>**2** Selecciona una distancia.

Cada vez que completas una vuelta, aparece un mensaje que muestra el tiempo de esa vuelta. El dispositivo también emite un sonido o vibra si se activan los tonos audibles (*[Configuración de](#page-18-0) [los sonidos del dispositivo](#page-18-0)*, página 15).

Si es necesario, puedes personalizar las pantallas de datos para que muestren más datos relativos a la vuelta.

#### **Personalización del mensaje de alerta de vuelta**

Puedes personalizar uno o dos de los campos de datos que aparecen en el mensaje de alerta de vuelta.

- 1 Selecciona  $\equiv$  > Config. de actividad > Vueltas > Alerta de **vuelta**.
- **2** Selecciona un campo de datos para cambiarlo.
- **3** Selecciona **Vista previa** (opcional).

#### **Uso del cambio de pantalla automático**

Puedes utilizar la función de cambio de pantalla automático para alternar automáticamente entre todas las páginas de datos relativos al entrenamiento mientras el temporizador está en marcha.

- 1 Selecciona = > Config. de actividad > Cambio de **pantalla automático**.
- **2** Selecciona una velocidad de visualización.

#### **Cambio de la configuración del GPS**

De forma predeterminada, el dispositivo utiliza GPS para localizar satélites. Para aumentar el rendimiento en entornos difíciles y conseguir más rápidamente una ubicación de la posición GPS, puedes activar GPS y GLONASS. Utilizar GPS y GLONASS conjuntamente hace que la autonomía de la batería sea menor que si se utiliza solo GPS.

Selecciona > **Config. de actividad** > **GPS** > **GPS + GLONASS**.

#### **Uso del modo UltraTrac**

Antes de usar el modo UltraTrac, debes correr en exteriores varias veces usando el modo GPS normal para calibrar el dispositivo.

Puedes usar el modo UltraTrac para actividades de larga duración.El modo UltraTrac es una opción del GPS que permite desactivarlo periódicamente para ahorrar batería. Cuando el GPS está desactivado, el dispositivo utiliza el acelerómetro para calcular la velocidad y la distancia. La precisión de los datos del track, distancia y velocidad es menor en el modo UltraTrac. La precisión de los datos es mayor tras realizar varias carreras en exteriores utilizando el GPS.

Selecciona > **Config. de actividad** > **GPS** > **UltraTrac**.

**SUGERENCIA:** para realizar actividades de larga duración, debes considerar otras opciones de ahorro de batería (*[Optimización de la autonomía de la batería](#page-20-0)*, página 17).

#### **Configuración del modo ahorro de energía**

La configuración de tiempo de espera está relacionada con el tiempo durante el cual tu dispositivo está en modo de entrenamiento, por ejemplo, cuando estás esperando que comience una carrera. Selecciona => Config. de actividad > **Modo ahorro de energía**.

- **Normal**: permite configurar el dispositivo para que pase al modo de reloj de bajo consumo tras 5 minutos de inactividad.
- **Extendido**: permite configurar el dispositivo para que pase al modo de reloj de bajo consumo tras 25 minutos de inactividad. El modo prolongado puede provocar la disminución de la autonomía de la batería entre carga y carga.

### **Configuración del seguimiento en vivo de la actividad**

#### Selecciona = > Configuración > Monitor de actividad.

**Estado**: activa la función de seguimiento en vivo de la actividad.

**Alerta inactividad**: muestra un mensaje y una barra de movimiento en la pantalla de la hora del día. El dispositivo también emite un sonido o vibra si se activan los tonos audibles (*[Configuración de los sonidos del dispositivo](#page-18-0)*, [página 15](#page-18-0)).

### **Configuración del sistema**

Selecciona > **Configuración** > **Sistema**.

- Configuración del idioma (*Cambio del idioma del dispositivo*, página 14)
- Configuración de la hora (*Configuración de la hora*, página 14)
- Configuración de la retroiluminación (*[Configuración de la](#page-18-0) [retroiluminación](#page-18-0)*, página 15)
- Configuración del sonido (*[Configuración de los sonidos del](#page-18-0) dispositivo*[, página 15](#page-18-0))
- Configuración de las unidades (*[Cambio de las unidades de](#page-18-0) medida*[, página 15\)](#page-18-0)
- Configuración del formato (*[Configuración del formato](#page-18-0)*, [página 15](#page-18-0))
- Configuración de la grabación de datos (*[Configuración de](#page-18-0)  [grabación de datos](#page-18-0)*, página 15)

#### **Cambio del idioma del dispositivo**

Selecciona > **Configuración** > **Sistema** > **Idioma**.

#### **Configuración de la hora**

En la página de la hora del día, selecciona => Reloj.

- **Pantalla para el reloj**: permite seleccionar un diseño para la pantalla del reloj.
- **Alarmas**: permite gestionar múltiples alarmas de tiempo.
- **Usar color perfil**: permite ajustar el color del resaltado de la pantalla de la hora del día para que sea igual que el color del perfil de la actividad.
- **Fondo**: permite ajustar el color del fondo a color o en blanco y negro.
- **Formato horario**: configura el dispositivo para que muestre el formato de 12 o de 24 horas.
- **Establecer autom.**: permite configurar la hora manual o automáticamente según tu ubicación GPS.

#### *Husos horarios*

Cada vez que enciendas el dispositivo y adquiera satélites, detectará automáticamente tu huso horario y la hora actual del día.

#### *Configuración manual de la hora*

De forma predeterminada, la hora se ajusta automáticamente cuando el dispositivo adquiere señales de satélite.

- **1** Selecciona > **Reloj** > **Establecer autom.** > **Desactivado**.
- **2** Selecciona **Ajustar hora** e introduce la hora del día.

#### *Configuración de la alarma*

- **1** Selecciona > **Reloj** > **Alarmas** > **Añadir nueva** > **Estado**  > **Activado**.
- **2** Selecciona **Hora** e introduce una hora.
- **3** Selecciona **Sonidos** y, a continuación, selecciona una opción.
- **4** Selecciona **Repetir** y, a continuación, selecciona una opción.

#### *Borrar una alarma*

1 Selecciona = > Reloj > Alarmas.

- <span id="page-18-0"></span>**2** Selecciona una alarma.
- **3** Selecciona **Borrar**  $>$   $\oslash$ .

#### **Configuración de la retroiluminación**

Selecciona > **Configuración** > **Sistema** > **Retroiluminación**.

- **Teclas y alertas**: configura la retroiluminación para que se active con las alertas y las pulsaciones de teclas.
- **Giro de muñeca**: permite que el dispositivo active la retroiluminación automáticamente cuando giras la muñeca hacia ti.
- **Tiempo de espera**: permite definir el tiempo que pasa hasta que la retroiluminación se desactiva.

#### **Configuración de los sonidos del dispositivo**

Los sonidos del dispositivo incluyen tonos al seleccionar teclas, tonos de alerta y vibraciones.

Selecciona > **Configuración** > **Sistema** > **Sonidos**.

#### **Cambio de las unidades de medida**

Puedes personalizar las unidades de medida que se utilizan para la distancia, el ritmo y la velocidad, el peso, la altura y la temperatura.

- **1** Selecciona > **Configuración** > **Sistema** > **Unidades**.
- **2** Selecciona un tipo de medida.
- **3** Selecciona una unidad de medida.

#### **Configuración del formato**

#### Selecciona > **Configuración** > **Sistema** > **Formato**.

**Preferencia de ritmo/velocidad**: permite configurar el dispositivo para que muestre la velocidad o el ritmo para carrera, ciclismo u otras actividades. Esta preferencia afecta a varias opciones, historiales y alertas de entrenamiento.

**Inicio de la semana**: configura el primer día de la semana para los totales semanales del historial.

#### **Configuración de grabación de datos**

#### Selecciona > **Configuración** > **Sistema** > **Grabación de datos**.

- **Inteligente**: graba los puntos clave en los que cambias de dirección, ritmo o frecuencia cardiaca. Tu registro de actividad es menor, lo que te permite almacenar más actividades en la memoria del dispositivo.
- **Por segundo**: graba los puntos cada segundo. Crea un registro muy detallado de tu actividad y aumenta el tamaño del mismo.

## **Información del dispositivo**

### **Carga del dispositivo**

#### **ADVERTENCIA**

Este dispositivo contiene una batería de ión-litio. Consulta la guía *Información importante sobre el producto y tu seguridad*  que se incluye en la caja del producto y en la que encontrarás avisos e información importante sobre el producto.

#### *AVISO*

Para evitar la corrosión, limpia y seca totalmente los contactos y la zona que los rodea antes de cargar el dispositivo o conectarlo a un ordenador. Consulta las instrucciones de limpieza en el apéndice.

- **1** Conecta el cable USB en un puerto USB disponible del ordenador.
- **2** Alinea los topes del cargador con los contactos de la parte posterior del dispositivo y conecta correctamente el clip cargador  $\odot$  al dispositivo.

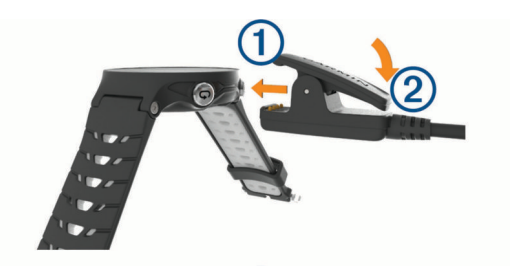

- **3** Carga por completo el dispositivo.
- 4 Pulsa 2 para retirar el cargador.

### **Especificaciones**

#### **Especificaciones de Forerunner**

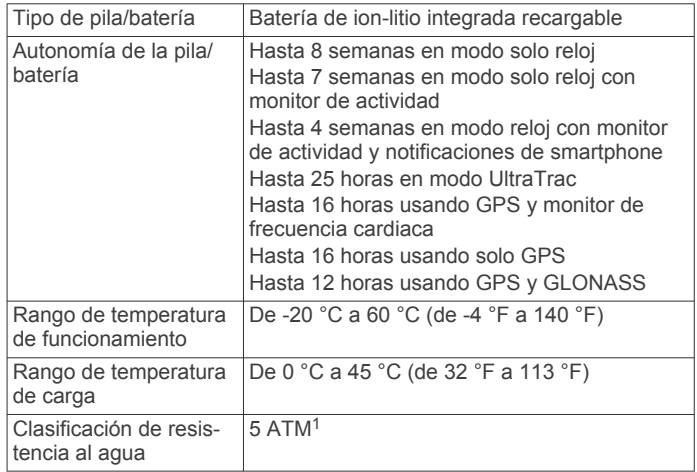

#### **Especificaciones de HRM-Run**

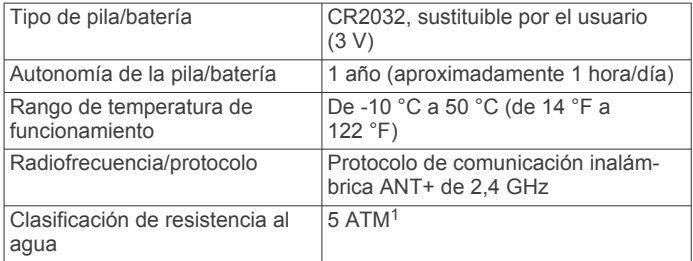

### **Cuidados del dispositivo**

#### *AVISO*

Evita el uso inadecuado y los golpes, ya que esto podría reducir la vida útil del producto.

Evita pulsar los botones bajo el agua.

No utilices un objeto afilado para limpiar el dispositivo.

No utilices nunca un objeto duro o puntiagudo sobre la pantalla táctil, ya que esta se podría dañar.

No utilices disolventes, productos químicos ni insecticidas que puedan dañar los componentes plásticos y acabados.

Aclara con cuidado el dispositivo con agua dulce tras exponerlo a cloro, agua salada, protector solar, cosméticos, alcohol u otros productos químicos agresivos. La exposición prolongada a estas sustancias puede dañar la caja.

No guardes el dispositivo en lugares en los que pueda quedar expuesto durante periodos prolongados a temperaturas extremas, ya que podría sufrir daños irreversibles.

 $1$  El dispositivo soporta niveles de presión equivalentes a una profundidad de 50 metros. Para obtener más información, visita [www.garmin.com/waterrating](http://www.garmin.com/waterrating).

#### <span id="page-19-0"></span>**Limpieza del dispositivo**

#### *AVISO*

El sudor o la humedad, incluso en pequeñas cantidades, pueden provocar corrosión en los contactos eléctricos cuando el dispositivo está conectado a un cargador. La corrosión puede impedir que se transfieran datos o se cargue correctamente.

- **1** Limpia el dispositivo con un paño humedecido en una solución suave de detergente.
- **2** Seca el dispositivo.

Después de limpiarlo, deja que se seque por completo.

#### **Cuidados del monitor de frecuencia cardiaca**

#### *AVISO*

La acumulación de sudor y sal en la correa puede reducir la capacidad para obtener datos precisos del monitor de frecuencia cardiaca.

- Enjuaga el monitor de frecuencia cardiaca después de cada uso.
- Lava a mano el monitor de frecuencia cardiaca después de cada siete usos con poca cantidad de un detergente suave, como un líquido de lavavajillas.

**NOTA:** un uso excesivo de detergente puede dañar el monitor de frecuencia cardiaca.

- No pongas el monitor de frecuencia cardiaca en una lavadora o en una secadora.
- Cuelga o coloca el monitor de frecuencia cardiaca en posición horizontal para secarlo.

#### **Pilas sustituibles por el usuario**

#### **ADVERTENCIA**

No utilices ningún objeto puntiagudo para extraer las baterías. Mantén la batería fuera del alcance de los niños.

No te pongas nunca las baterías en la boca. En caso de ingestión, consulta con un médico o con el centro de control de intoxicaciones local.

Las pilas sustituibles de tipo botón pueden contener preclorato. Se deben manejar con precaución. Consulta [www.dtsc.ca.gov](http://www.dtsc.ca.gov/hazardouswaste/perchlorate) [/hazardouswaste/perchlorate.](http://www.dtsc.ca.gov/hazardouswaste/perchlorate)

#### **ATENCIÓN**

Ponte en contacto con el servicio local de recogida de basura para reciclar correctamente las baterías.

#### *Sustitución de la pila del monitor de frecuencia cardiaca*

- **1** Retira la funda (1) del modulo del monitor de frecuencia cardiaca.
- **2** Utiliza un destornillador Phillips pequeño (00) para quitar los cuatro tornillos de la parte delantera del módulo.
- **3** Retira la tapa y la pila.

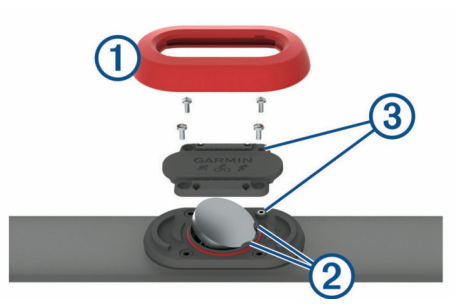

**4** Espera 30 segundos.

**5** Introduce la nueva pila bajo las dos pestañas de plástico 2 con el polo positivo hacia arriba.

**NOTA:** no deteriores ni pierdas la junta circular.

La junta circular debe permanecer alrededor del borde del anillo de plástico elevado.

**6** Vuelve a colocar la tapa delantera y los cuatro tornillos. Observa la orientación de la tapa delantera. El tornillo elevado deberá encajar en el agujero del tornillo elevado correspondiente en la tapa delantera.

**NOTA:** no los aprietes en exceso.

**7** Vuelve a colocar la funda.

Tras haber sustituido la pila del monitor de frecuencia cardiaca, es posible que tengas que volver a vincularlo con el dispositivo.

## **Solución de problemas**

### **Asistencia técnica y actualizaciones**

Con Garmin Express ([www.garmin.com/express\)](http://www.garmin.com/express) podrás acceder fácilmente a los siguientes servicios para los dispositivos Garmin.

- Registro del producto
- Manuales de productos
- Actualizaciones de software
- Carga de datos a Garmin Connect

#### **Más información**

• Visita [www.garmin.com/intosports.](http://www.garmin.com/intosports)

- Visita [www.garmin.com/learningcenter.](http://www.garmin.com/learningcenter)
- Visita<http://buy.garmin.com>o ponte en contacto con tu distribuidor de Garmin para obtener información acerca de accesorios opcionales y piezas de repuesto.

### **Adquisición de señales de satélite**

Es posible que el dispositivo deba disponer de una vista clara del cielo para adquirir las señales del satélite. La hora y la fecha se establecen automáticamente según la posición GPS.

- **1** Dirígete a un lugar al aire libre. La parte delantera del dispositivo debe estar orientada hacia el cielo.
- **2** Espera mientras el dispositivo localiza satélites.

El proceso de localización de las señales del satélite puede durar entre 30 y 60 segundos.

### **Mejora de la recepción de satélites GPS**

- Sincroniza con frecuencia el dispositivo con tu cuenta Garmin Connect:
	- Conecta el dispositivo al ordenador con el cable USB suministrado y la aplicación Garmin Express.
	- Sincroniza el dispositivo con la aplicación Garmin Connect Mobile a través de tu smartphone compatible con Bluetooth.
	- Conecta tu dispositivo a tu cuenta Garmin Connect mediante red inalámbrica Wi‑Fi.

Mientras estás conectado en tu cuenta Garmin Connect, el dispositivo descarga datos del satélite de varios días, lo que le permite localizar rápidamente señales de satélite.

- Sitúa el dispositivo en un lugar al aire libre, lejos de árboles y edificios altos.
- Permanece parado durante algunos minutos.

### **Reinicio del dispositivo**

Si el dispositivo deja de responder, deberás reiniciarlo. **NOTA:** al reiniciar el dispositivo, es posible que se borren tus datos o la configuración.

- <span id="page-20-0"></span>1 Mantén pulsado  $\circlearrowright$  durante 15 segundos. El dispositivo se apaga.
- **2** Mantén pulsado  $\Diamond$  durante un segundo para encender el dispositivo.

### **Eliminación de los datos del usuario**

Puedes restaurar toda la configuración de tu dispositivo a los valores predeterminados de fábrica.

**NOTA:** este procedimiento elimina toda la información introducida por el usuario, pero no elimina el historial.

- **1** Mantén pulsado  $\langle \cdot \rangle$ , y selecciona  $\odot$  para apagar el dispositivo.
- **2** Mientras mantienes pulsado  $\bigcirc$ , mantén pulsado  $\circ$  para encender el dispositivo.
- **3** Selecciona  $\oslash$ .

### **Restablecimiento de toda la configuración predeterminada**

**NOTA:** de esta manera, se borra toda la información introducida por el usuario y el historial de actividades.

Puedes restablecer toda la configuración a los valores predeterminados de fábrica.

Selecciona > **Configuración** > **Sistema** > **Restablecer**  valores predeterminados  $>$   $\odot$ .

### **Visualización de la información del dispositivo**

Puedes ver el ID de la unidad, la versión del software, información sobre las normativas vigentes y el acuerdo de licencia.

Selecciona > **Configuración** > **Sistema** > **Acerca de**.

### **Actualización del software**

Para poder actualizar el software del dispositivo, debes contar con una cuenta Garmin Connect y haber descargado la aplicación Garmin Express.

- **1** Conecta el dispositivo al ordenador con el cable USB. Cuando esté disponible el nuevo software, Garmin Express lo envía a tu dispositivo.
- **2** Sigue las instrucciones que se muestran en la pantalla.
- **3** No desconectes el dispositivo del ordenador durante el proceso de actualización.

**NOTA:** si ya has utilizado Garmin Express para configurar tu dispositivo con redes Wi‑Fi, Garmin Connect puedes descargar automáticamente en el dispositivo las actualizaciones de software disponibles cuando se conecte mediante Wi‑Fi.

### **Optimización de la autonomía de la batería**

- Reduce la duración de la retroiluminación (*[Configuración de](#page-18-0) [la retroiluminación](#page-18-0)*, página 15).
- Reduce el tiempo de espera antes de entrar en modo reloj (*[Configuración del modo ahorro de energía](#page-17-0)*, página 14).
- Desactiva el seguimiento en vivo de la actividad (*[Seguimiento en vivo de la actividad](#page-4-0)*, página 1).
- Selecciona el intervalo de grabación **Inteligente**  (*[Configuración de grabación de datos](#page-18-0)*, página 15).
- Desactiva el uso de GLONASS (*[Cambio de la configuración](#page-17-0) del GPS*[, página 14](#page-17-0)).
- Desactiva la tecnología inalámbrica Bluetooth (*[Desactivación](#page-8-0)  [de la tecnología Bluetooth](#page-8-0)*, página 5).
- Desactiva la tecnología inalámbrica Wi‑Fi wireless feature (*[Desactivación de la tecnología inalámbrica Wi](#page-9-0)*‑*Fi*, página 6).

### **Bloqueo de la pantalla táctil y las teclas**

Puedes bloquear la pantalla táctil y las teclas para evitar toques y pulsaciones involuntarios.

- **1** Selecciona la pantalla que quieres ver mientras el dispositivo está bloqueado.
- **2** Mantén pulsado para bloquear el dispositivo.
- **3** Mantén pulsado **p** para desbloquear el dispositivo.

### **No aparece mi recuento de pasos diario**

El recuento de pasos diarios se restablece cada noche a medianoche.

Si aparecen guiones en vez de tus pasos diarios, deja que el dispositivo adquiera las señales del satélite y que se ajuste la hora automáticamente.

### **Sugerencias para los datos erróneos del monitor de frecuencia cardiaca**

Si los datos del monitor de frecuencia cardiaca son incorrectos o no aparecen, puedes probar con estas sugerencias.

- Vuelve a humedecer los electrodos y los parches de contacto (si corresponde).
- Aprieta la correa sobre el pecho.
- Calienta de 5 a 10 minutos.
- Sigue las instrucciones para el cuidado del dispositivo (*[Cuidados del monitor de frecuencia cardiaca](#page-19-0)*, página 16).
- Ponte una camiseta de algodón o humedece bien la correa por ambos lados.

Los tejidos sintéticos que se froten o rocen con el monitor de frecuencia cardiaca pueden producir electricidad estática que interfiere con las señales de frecuencia cardiaca.

• Aléjate de las fuentes que puedan interferir con el monitor de frecuencia cardiaca.

Entre las fuentes de interferencias se pueden encontrar: campos electromagnéticos intensos, algunos sensores inalámbricos de 2,4 GHz, líneas de alta tensión muy potentes, motores eléctricos, hornos, hornos microondas, teléfonos inalámbricos de 2,4 GHz y puntos de acceso a redes LAN inalámbricas.

## **Apéndice**

#### **Campos de datos**

Algunos campos de datos necesitan accesorios ANT+ para mostrar los datos.

**%FC máxima**: porcentaje de la frecuencia cardiaca máxima.

- **%FC máxima vuelta**: porcentaje medio de la frecuencia cardiaca máxima durante la vuelta actual.
- **%FC media máxima**: porcentaje medio de la frecuencia cardiaca máxima durante la actividad actual.
- **%FCR**: porcentaje de la frecuencia cardiaca de reserva (frecuencia cardiaca máxima menos frecuencia cardiaca en reposo).
- **%FCR media**: porcentaje medio de la frecuencia cardiaca de reserva (frecuencia cardiaca máxima menos frecuencia cardiaca en reposo) durante la actividad actual.
- **%FCR por vuelta**: porcentaje medio de la frecuencia cardiaca de reserva (frecuencia cardiaca máxima menos frecuencia cardiaca en reposo) durante la vuelta actual.
- **Altitud**: altitud de la ubicación actual por encima o por debajo del nivel del mar.

**Amanecer**: hora a la que amanece según la posición GPS.

**Anochecer**: hora a la que anochece según la posición GPS.

- <span id="page-21-0"></span>**Cadencia**: ciclismo. El número de revoluciones de la biela. Tu dispositivo debe estar conectado al accesorio de cadencia para que aparezcan estos datos.
- **Cadencia**: carrera. Pasos por minuto (de la pierna derecha e izquierda).
- **Cadencia de última vuelta**: ciclismo. Cadencia media durante la última vuelta completa.
- **Cadencia de última vuelta**: carrera. Cadencia media durante la última vuelta completa.
- **Cadencia de vuelta**: ciclismo. Cadencia media de la vuelta actual.
- **Cadencia de vuelta**: carrera. Cadencia media de la vuelta actual.
- **Cadencia media**: ciclismo. Cadencia media de la actividad actual.
- **Cadencia media**: carrera. Cadencia media de la actividad actual.
- **Calorías**: cantidad total de calorías quemadas.
- **Condición de rendimiento**: la puntuación de la condición de rendimiento es una evaluación en tiempo real de tu capacidad de rendimiento.
- **Distancia**: distancia recorrida en el track o actividad actual.
- **Distancia de la última vuelta**: distancia recorrida en la última vuelta completa.
- **Distancia de vuelta**: distancia recorrida en la vuelta actual.
- **Equil. TCS medio**: equilibrio de tiempo medio que pasas en el suelo durante la sesión actual.
- **Equilibrio de TCS de vuelta**: equilibrio de tiempo medio que pasas en el suelo durante la vuelta actual.
- **Equilibrio de tiempo de contacto con suelo**: equilibrio de la pierna izquierda y la derecha del tiempo de contacto con el suelo durante la carrera.
- **Frecuencia cardiaca**: frecuencia cardiaca en pulsaciones por minuto (ppm). El dispositivo debe estar conectado a un monitor de frecuencia cardiaca compatible.
- **Frecuencia cardiaca media**: frecuencia cardiaca media durante la actividad actual.
- **Frecuencia cardiaca vuelta**: frecuencia cardiaca media durante la vuelta actual.
- **Hora del día**: hora del día según tu ubicación actual y la configuración de la hora (formato, huso horario y horario de verano).
- **Longitud de zancada**: longitud de la zancada de una pisada a la siguiente, medida en metros.
- **Longitud de zancada en vuelta**: longitud media de zancada de la vuelta actual.
- **Longitud media de zancada**: longitud media de zancada de la sesión actual.
- **Máxima de las últimas 24 horas**: temperatura máxima registrada en las últimas 24 horas.
- **Mínima de las últimas 24 horas**: temperatura mínima registrada en las últimas 24 horas.
- **Oscilación vertical**: tiempo en suspensión durante la carrera. Movimiento vertical del torso, medido en centímetros en cada paso.
- **Oscilación vertical de vuelta**: oscilación vertical media durante la vuelta actual.
- **Oscilación vertical media**: oscilación vertical media durante la actividad actual.
- **Rat. vertic. med.**: la relación media de la oscilación vertical con la longitud de zancada de la sesión actual.
- **Ratio vertical**: la relación de la oscilación vertical con la longitud de zancada.
- **Ratio vertical vuelta**: la relación media de la oscilación vertical con la longitud de zancada de la vuelta actual.
- **Ritmo**: ritmo actual.
- **Ritmo en última vuelta**: ritmo medio durante la última vuelta completa.
- **Ritmo en vuelta**: ritmo medio durante la vuelta actual.
- **Ritmo medio**: ritmo medio durante la actividad actual.
- **Rumbo**: dirección en la que te desplazas.
- **Temperatura**: temperatura del aire. Tu temperatura corporal afecta a la temperatura del sensor.
- **Tiempo**: tiempo de cronómetro de la actividad actual.
- **Tiempo de contacto con el suelo**: tiempo que pasas en el suelo en cada paso que das al correr, medido en milisegundos. El tiempo de contacto con el suelo no se calcula al caminar.
- **Tiempo de contacto con el suelo de vuelta**: tiempo medio que pasas en el suelo durante la vuelta actual.
- **Tiempo de última vuelta**: tiempo de cronómetro de la última vuelta completa.
- **Tiempo de vuelta**: tiempo de cronómetro de la vuelta actual.
- **Tiempo en zonas**: tiempo transcurrido en cada zona de potencia o de frecuencia cardiaca.
- **Tiempo medio de contacto con el suelo**: tiempo medio que pasas en el suelo durante la actividad actual.
- **Tiempo medio de vuelta**: tiempo medio por vuelta durante la actividad actual.
- **Tiempo transcurrido**: tiempo total registrado. Por ejemplo, si inicias el temporizador y corres 10 minutos, lo paras durante 5 minutos, lo reanudas de nuevo y corres durante 20 minutos, el tiempo transcurrido es 35 minutos.
- **Training Effect**: el impacto actual (1,0 a 5,0) sobre tu condición aeróbica.
- **Velocidad**: velocidad de desplazamiento actual.
- **Velocidad de última vuelta**: velocidad media durante la última vuelta completa.
- **Velocidad de vuelta**: velocidad media durante la vuelta actual.
- **Velocidad máxima**: velocidad máxima durante la actividad actual.
- **Velocidad media**: velocidad media durante la actividad actual.
- **Vueltas**: número de vueltas completadas durante la actividad actual.
- **Zona frecuencia cardiaca**: escala actual de tu frecuencia cardiaca (1 a 5). Las zonas predeterminadas se basan en tu perfil de usuario y en tu frecuencia cardiaca máxima (220 menos tu edad).

## **Acuerdo de licencia del software**

AL UTILIZAR EL DISPOSITIVO, EL USUARIO SE COMPROMETE A RESPETAR LOS TÉRMINOS Y CONDICIONES DEL SIGUIENTE ACUERDO DE LICENCIA DEL SOFTWARE. LEE ESTE ACUERDO ATENTAMENTE.

Garmin Ltd. y sus subsidiarias ("Garmin") conceden al usuario una licencia limitada para utilizar el software incluido en este dispositivo (el "Software") en formato binario ejecutable durante el uso normal del producto. La titularidad, los derechos de propiedad y los derechos de propiedad intelectual del Software seguirán perteneciendo a Garmin y/o sus terceros proveedores.

El usuario reconoce que el Software es propiedad de Garmin y/o sus terceros proveedores, y que está protegido por las leyes de propiedad intelectual de Estados Unidos y tratados internacionales de copyright. También reconoce que la estructura, la organización y el código del Software, del que no se facilita el código fuente, son secretos comerciales valiosos de Garmin y/o sus terceros proveedores, y que el Software en

<span id="page-22-0"></span>su formato de código fuente es un secreto comercial valioso de Garmin y/o sus terceros proveedores. Por la presente, el usuario se compromete a no descompilar, desmontar, modificar, invertir el montaje, utilizar técnicas de ingeniería inversa o reducir a un formato legible para las personas el Software o cualquier parte de éste ni crear cualquier producto derivado a partir del Software. Asimismo, se compromete a no exportar ni reexportar el Software a ningún país que contravenga las leyes de control de las exportaciones de Estados Unidos o de cualquier otro país aplicable.

### **Cálculo de las zonas de frecuencia cardiaca**

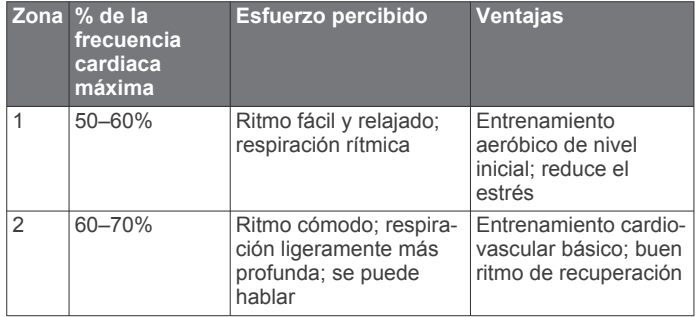

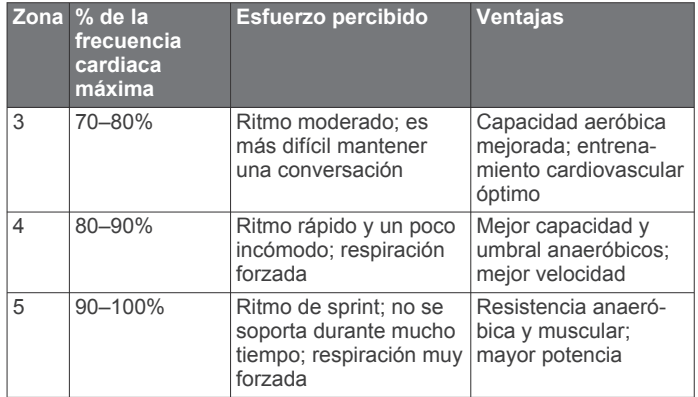

### **Clasificaciones estándar del consumo máximo de oxígeno**

Estas tablas incluyen las clasificaciones estandarizadas de las estimaciones del consumo máximo de oxígeno por edad y sexo.

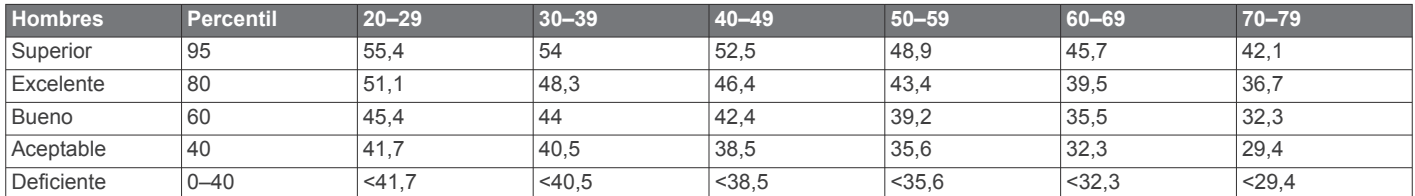

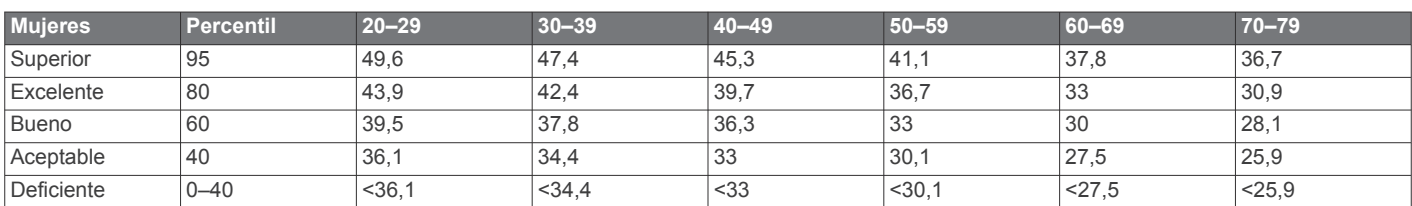

Datos impresos con la autorización de The Cooper Institute. Para obtener más información, visita [www.CooperInstitute.org.](http://www.CooperInstitute.org)

## **Índice**

#### <span id="page-23-0"></span>**A**

accesorios **[8,](#page-11-0) [16](#page-19-0)** actualizaciones, software **[17](#page-20-0)** acuerdo de licencia del software **[18](#page-21-0)** alarmas **[14](#page-17-0)** alertas **[13,](#page-16-0) [14](#page-17-0)** altura **[7](#page-10-0)** ANT+ sensores, vincular **[8](#page-11-0)** aplicaciones **[5](#page-8-0), [6](#page-9-0)** smartphone **[4](#page-7-0)** Auto Lap **[13,](#page-16-0) [14](#page-17-0)** Auto Pause **[13](#page-16-0)**

#### **B**

batería cargar **[15](#page-18-0)** optimizar **[5,](#page-8-0) [6,](#page-9-0) [14](#page-17-0)** bloquear botones **[17](#page-20-0)** pantalla **[17](#page-20-0)** borrar registros personales **[4](#page-7-0)** todos los datos del usuario **[7](#page-10-0)** botones **[1,](#page-4-0) [15](#page-18-0)** bloquear **[17](#page-20-0)**

#### **C**

cadencia **[8](#page-11-0), [9](#page-12-0), [13](#page-16-0)** calendario **[2](#page-5-0)** caloría, alertas **[13](#page-16-0)** Cambio de pantalla automático **[14](#page-17-0)** campos de datos **[1](#page-4-0), [5](#page-8-0), [13,](#page-16-0) [17](#page-20-0)** cargar **[15](#page-18-0)** cargar datos **[6](#page-9-0)** competición **[3](#page-6-0)** condición de rendimiento **[11](#page-14-0)** configuración **[12,](#page-15-0) [14,](#page-17-0) [15](#page-18-0), [17](#page-20-0)** dispositivo **[14](#page-17-0), [15](#page-18-0)** configuración del sistema **[14](#page-17-0)** Connect IQ **[5,](#page-8-0) [6](#page-9-0)** Consumo máximo de oxígeno **[19](#page-22-0)** coordenadas **[7](#page-10-0)**

#### **D**

datos almacenar **[7](#page-10-0)** grabar **[15](#page-18-0)** transferir **[7](#page-10-0)** datos de usuario, borrar **[7](#page-10-0)** dinámica de carrera **[8](#page-11-0), [9](#page-12-0)** distancia, alertas **[13](#page-16-0)**

#### **E**

el tiempo **[5](#page-8-0)** eliminar historial **[6](#page-9-0)** todos los datos del usuario **[17](#page-20-0)** entrenamiento **[1,](#page-4-0) [3,](#page-6-0) [5](#page-8-0), [13](#page-16-0)** planes **[2](#page-5-0)** entrenamiento en interiores **[2,](#page-5-0) [12](#page-15-0)** especificaciones **[15](#page-18-0)**

#### **F**

frecuencia cardiaca **[1,](#page-4-0) [13](#page-16-0)** monitor **[9](#page-12-0)–[11](#page-14-0), [16,](#page-19-0) [17](#page-20-0)** zonas **[6,](#page-9-0) [9,](#page-12-0) [10](#page-13-0), [19](#page-22-0)**

#### **G**

Garmin Connect **[2,](#page-5-0) [4–](#page-7-0)[7](#page-10-0)** Garmin Connect Mobile **[4](#page-7-0)** Garmin Express **[6](#page-9-0)** actualizar software **[16](#page-19-0)** registro del dispositivo **[16](#page-19-0)** GLONASS **[14](#page-17-0)** GPS **[1](#page-4-0), [2](#page-5-0), [14](#page-17-0)** señal **[16](#page-19-0)** guardar actividades **[1](#page-4-0)**

### **H**

historial **[5,](#page-8-0) [6,](#page-9-0) [15](#page-18-0)** eliminar **[6](#page-9-0)** enviar al ordenador **[7](#page-10-0)** hora, alertas **[13](#page-16-0)** husos horarios **[14](#page-17-0)**

### **I**

iconos **[1](#page-4-0)** ID de unidad **[17](#page-20-0)** idioma **[14](#page-17-0)** intervalos, sesiones de entrenamiento **[3](#page-6-0)** intervalos de caminar **[13](#page-16-0)**

#### **L**

limpiar el dispositivo **[15](#page-18-0), [16](#page-19-0)** longitud de zancada **[8,](#page-11-0) [9](#page-12-0)**

### **M**

mando a distancia para VIRB **[5](#page-8-0)** mapas **[8](#page-11-0)** actualizar **[16](#page-19-0)** menú **[1](#page-4-0)** metrónomo **[13](#page-16-0)** modo reloj **[14](#page-17-0), [17](#page-20-0)** modo sueño **[2](#page-5-0)**

#### **N**

navegación **[7](#page-10-0), [8](#page-11-0)** detener **[8](#page-11-0)** notificaciones **[4](#page-7-0)**

### **O**

objetivo **[3](#page-6-0)** objetivos **[3](#page-6-0)** oscilación vertical **[8,](#page-11-0) [9](#page-12-0)**

#### **P**

pantalla **[15](#page-18-0)** bloquear **[17](#page-20-0)** pantalla táctil **[1,](#page-4-0) [17](#page-20-0)** pantallas para el reloj **[5](#page-8-0)** perfil del usuario **[12](#page-15-0)** perfiles **[12](#page-15-0)** actividad **[1](#page-4-0)** usuario **[12](#page-15-0)** personalizar el dispositivo **[13](#page-16-0)** pila optimizar **[17](#page-20-0)** sustituir **[16](#page-19-0)** podómetro **[12](#page-15-0)** puntuación de estrés **[12](#page-15-0)**

#### **R**

récords personales **[4](#page-7-0)** recuperación **[10,](#page-13-0) [11](#page-14-0)** registro del dispositivo **[16](#page-19-0)** registro del producto **[16](#page-19-0)** registros personales **[4](#page-7-0)** borrar **[4](#page-7-0)** reinicio del dispositivo **[16](#page-19-0)** relación vertical **[8,](#page-11-0) [9](#page-12-0)** reloj **[1](#page-4-0), [14](#page-17-0)** retroiluminación **[1,](#page-4-0) [15](#page-18-0)** ritmo **[13](#page-16-0), [15](#page-18-0)**

#### **S**

seguimiento en vivo de la actividad **[1](#page-4-0), [2](#page-5-0), [14](#page-17-0)** sensores ANT+ **[8](#page-11-0)** señales del satélite **[16](#page-19-0)** sesiones de entrenamiento **[2](#page-5-0), [3](#page-6-0)** cargar [2](#page-5-0) smartphone **[5](#page-8-0), [6](#page-9-0)** aplicaciones **[4](#page-7-0), [5](#page-8-0)** vincular **[4](#page-7-0)** software actualizar **[16,](#page-19-0) [17](#page-20-0)** licencia **[17](#page-20-0)** versión **[17](#page-20-0)** solución de problemas **[9](#page-12-0), [16,](#page-19-0) [17](#page-20-0)** sustituir la pila **[16](#page-19-0)**

#### **T**

tecnología Bluetooth **[4](#page-7-0)** Tecnología Bluetooth **[1,](#page-4-0) [4](#page-7-0), [5](#page-8-0)** temporizador **[1,](#page-4-0) [6](#page-9-0)** tiempo **[14](#page-17-0)** configuración **[14](#page-17-0)** tiempo de contacto con el suelo **[8](#page-11-0), [9](#page-12-0)** tiempo de finalización previsto **[10](#page-13-0)** tonos **[13,](#page-16-0) [15](#page-18-0)**

### **U**

ubicaciones **[7](#page-10-0)** borrar **[7](#page-10-0)** editar **[7](#page-10-0)** UltraTrac **[14](#page-17-0)** umbral de lactato **[11](#page-14-0)** unidades de medida **[15](#page-18-0)** USB **[17](#page-20-0)** desconectar **[7](#page-10-0)**

#### **V**

velocidad **[15](#page-18-0)** vibración **[15](#page-18-0)** vinculación de sensores ANT+ **[8](#page-11-0)** vincular, smartphone **[4](#page-7-0)** Virtual Partner **[3](#page-6-0)** VO2 máximo **[3](#page-6-0), [10](#page-13-0)** vueltas **[1](#page-4-0)**

#### **W**

Wi‑Fi **[17](#page-20-0)** conectar **[6](#page-9-0)** widgets **[1](#page-4-0), [4,](#page-7-0) [5](#page-8-0)**

### **Z**

zonas frecuencia cardiaca **[9](#page-12-0), [10](#page-13-0)** hora **[14](#page-17-0)**

# support.garmin.com

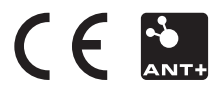